# **EPOS**

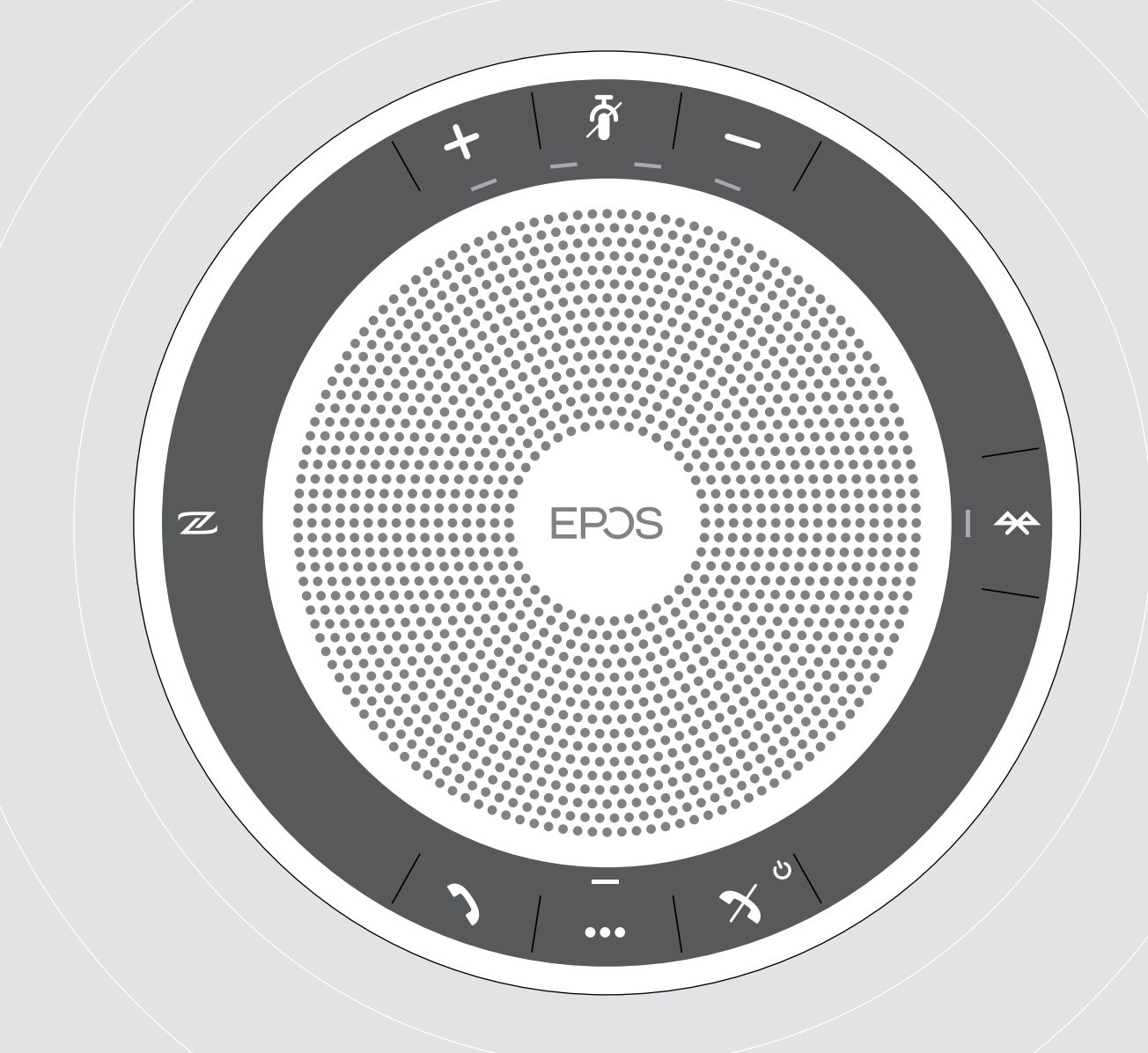

# EXPAND 40 | EXPAND 40 +

Bluetooth®-kaiutinpuhelin

Käyttöopas

 $\overline{1}$ 

## Sisältö

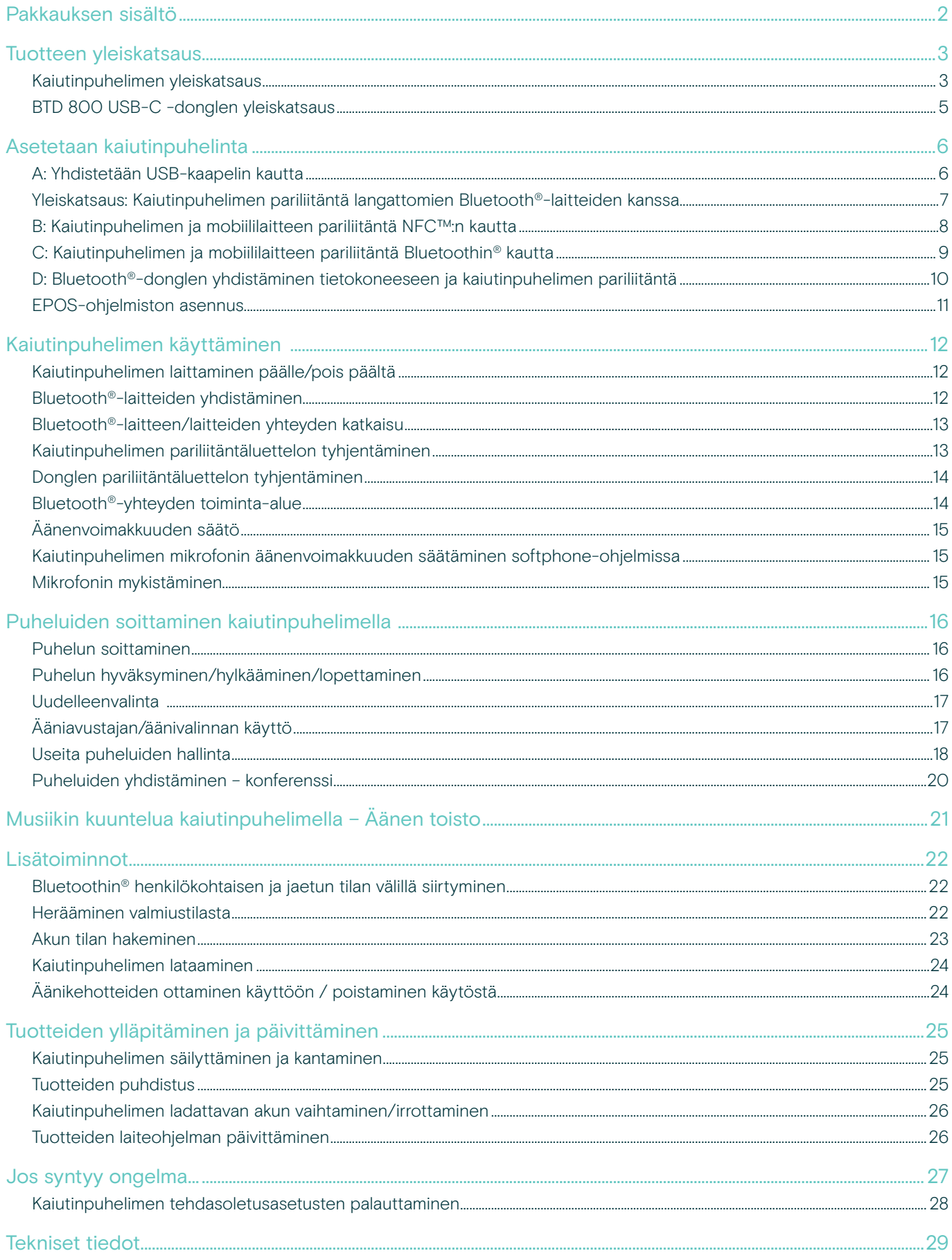

## <span id="page-2-0"></span>Pakkauksen sisältö

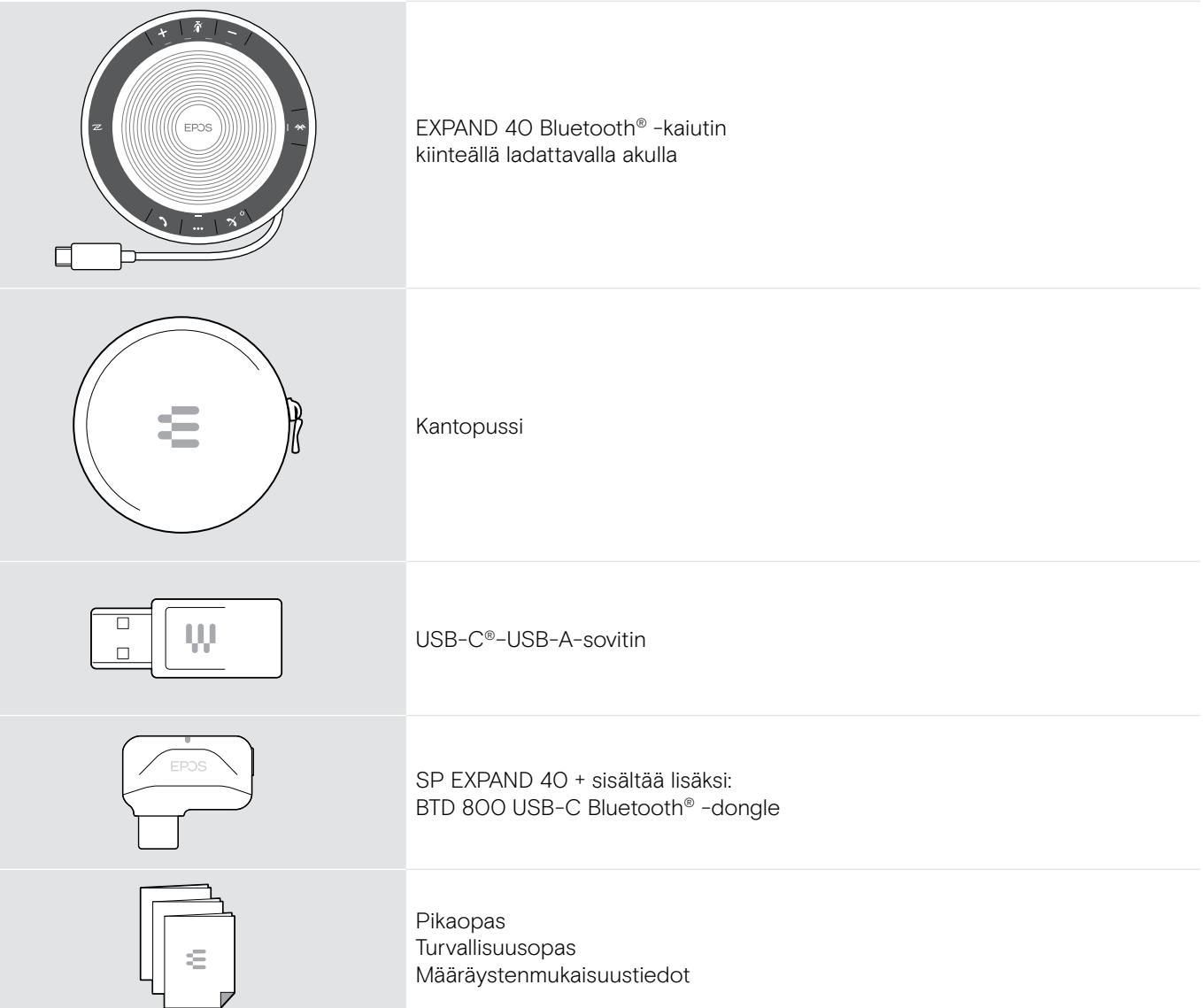

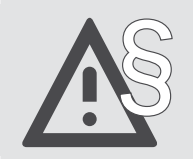

§ Katso turvallisuusohjeet turvallisuusoppaasta.

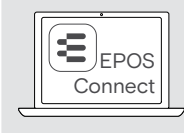

Connect Maksuttoman EPOS-ohjelmiston EPOS Connect avulla voit lisätä EPOS-tuotteidesi arvoa.

i Lisävarusteiden luettelo löytyy tuotesivulta osoitteessa www.eposaudio.com.

## <span id="page-3-0"></span>Tuotteen yleiskatsaus

## Kaiutinpuhelimen yleiskatsaus

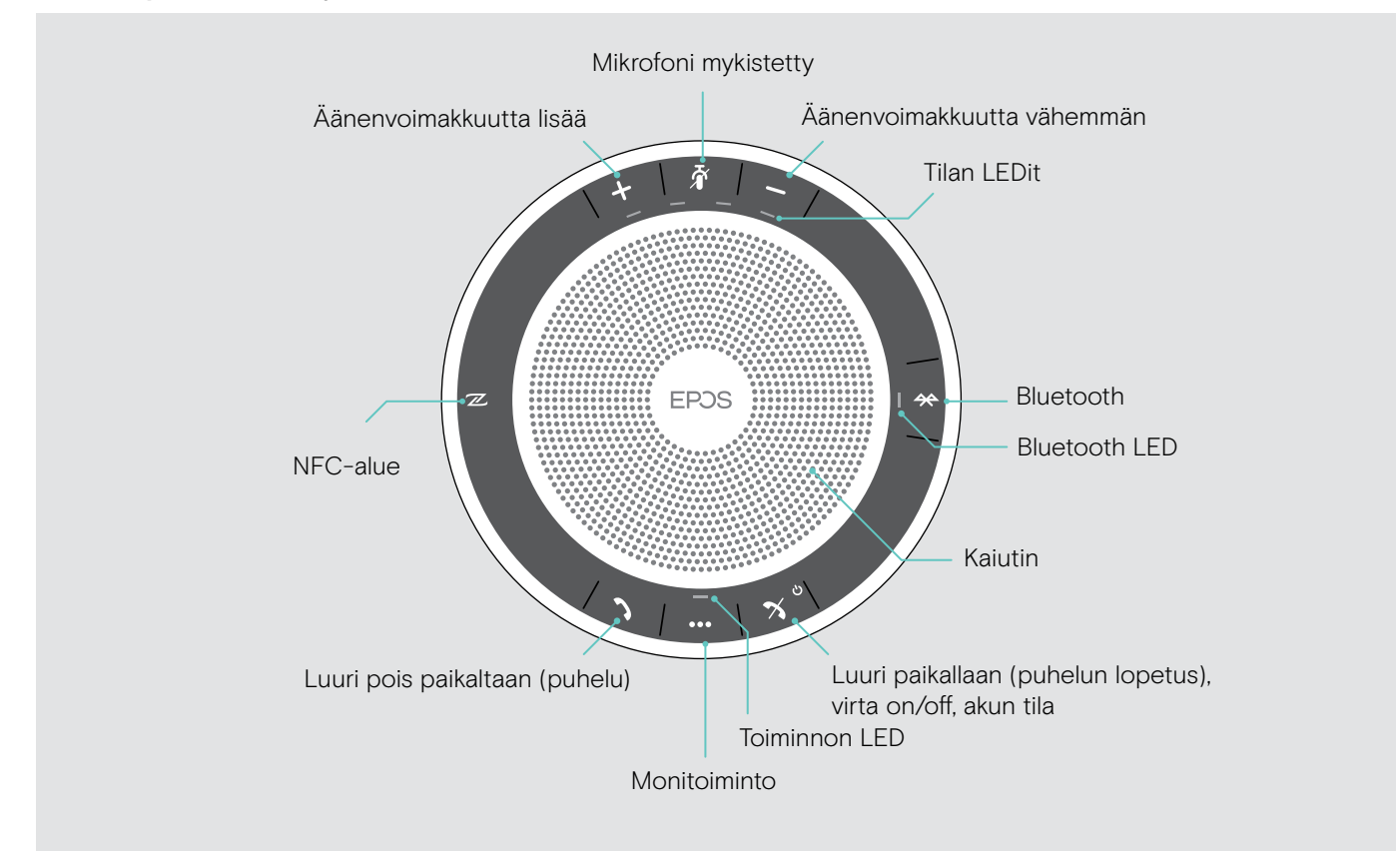

#### Näkymä pohjasta

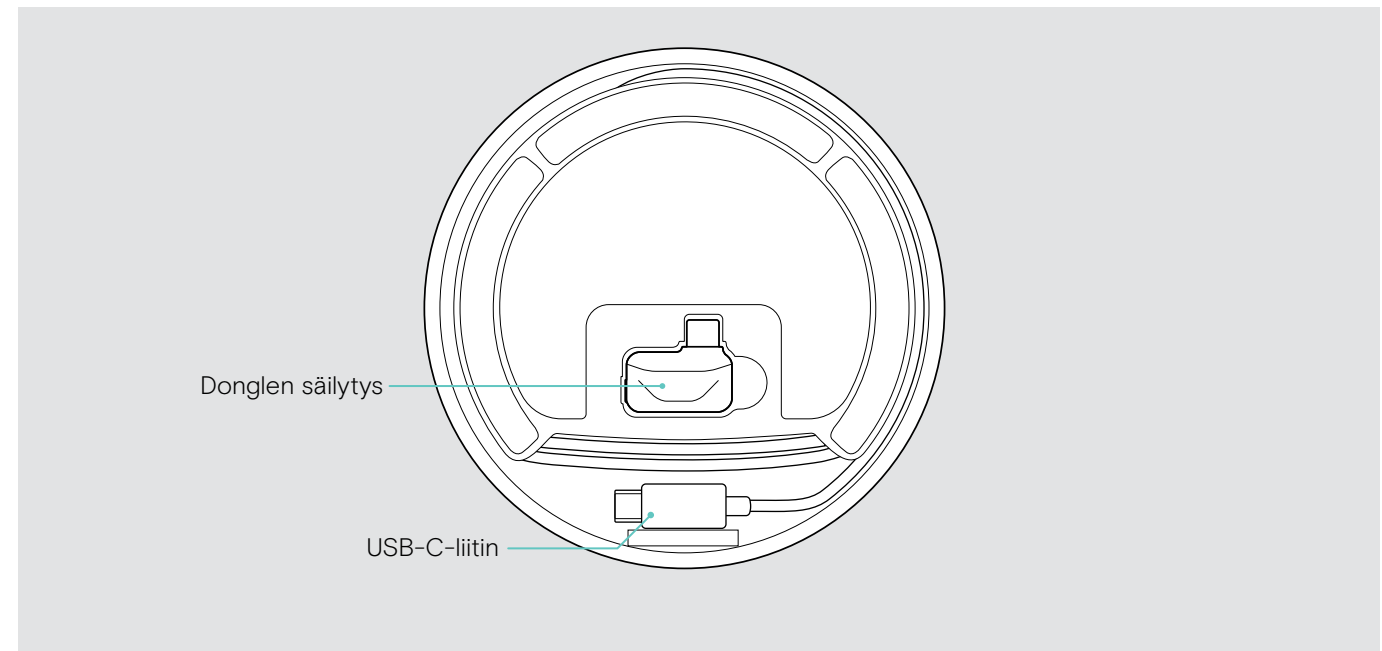

#### LEDien yleiskatsaus

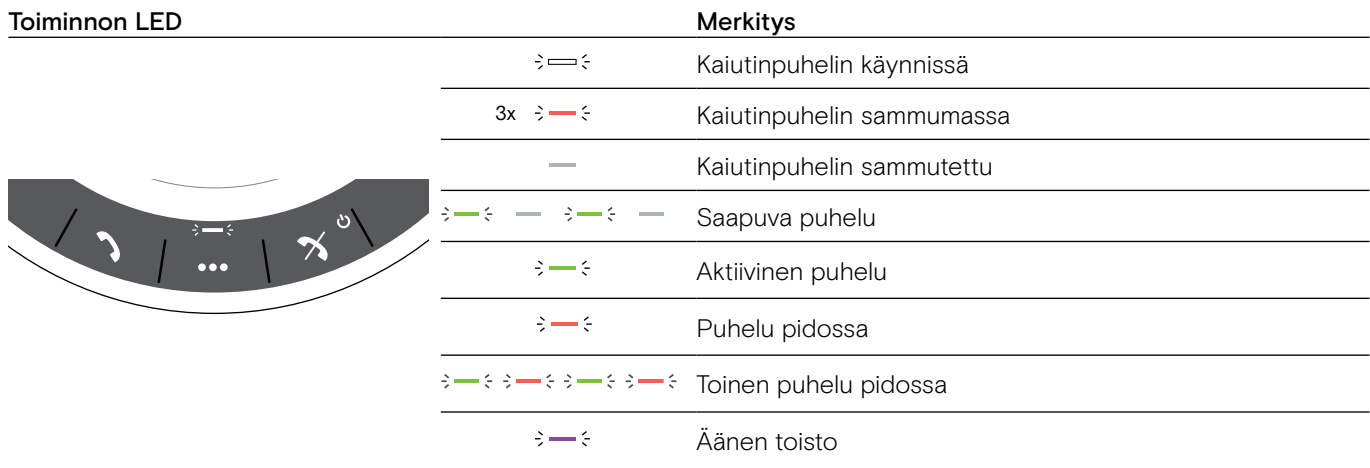

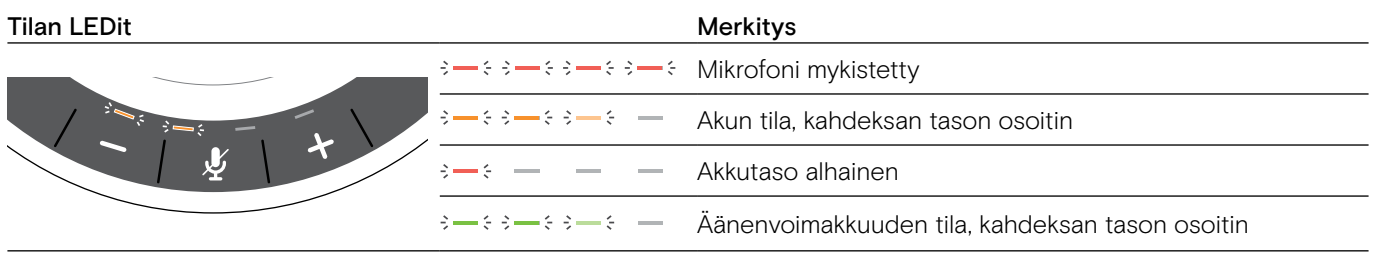

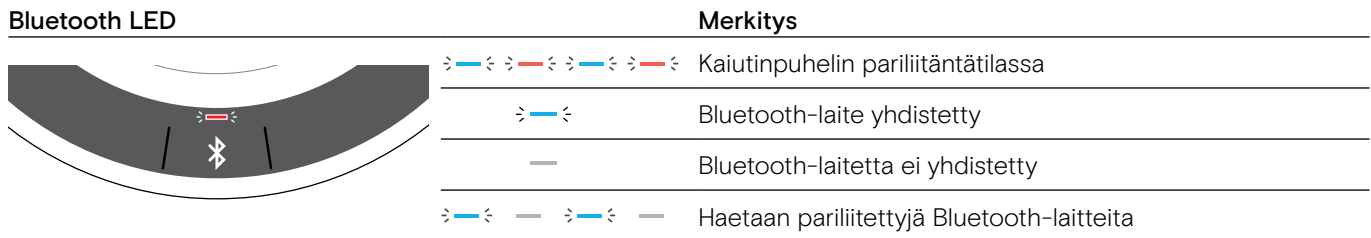

## <span id="page-5-0"></span>BTD 800 USB-C -donglen yleiskatsaus

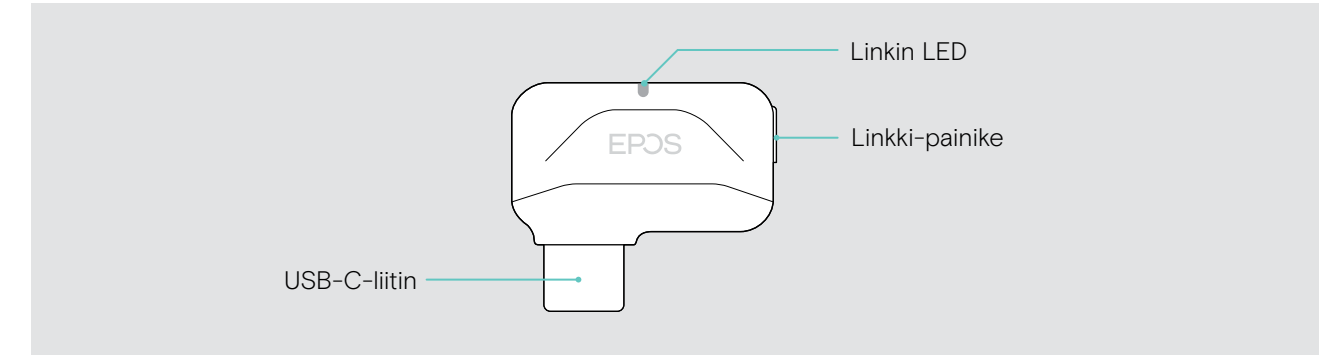

#### LEDien yleiskatsaus

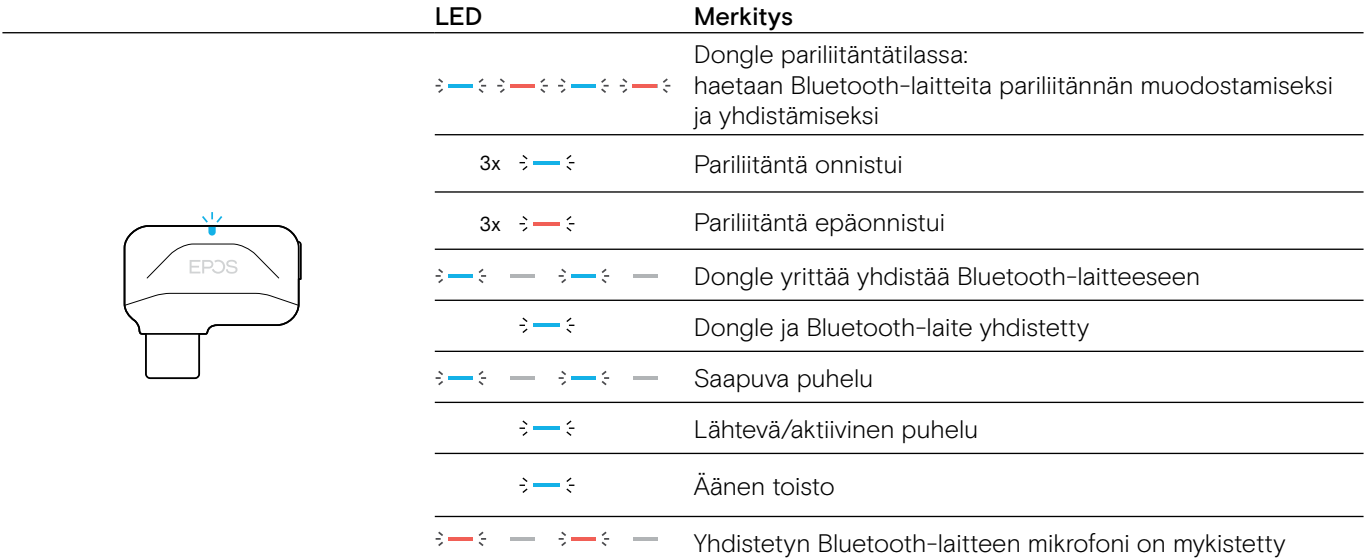

## <span id="page-6-0"></span>Asetetaan kaiutinpuhelinta

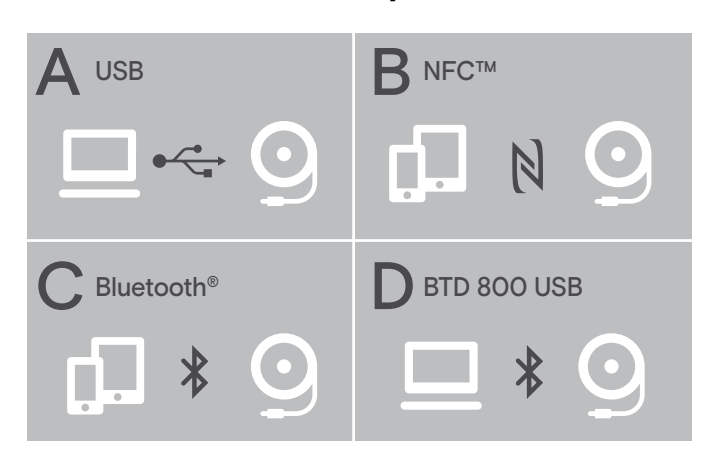

#### <span id="page-6-1"></span>A: Yhdistetään USB-kaapelin kautta

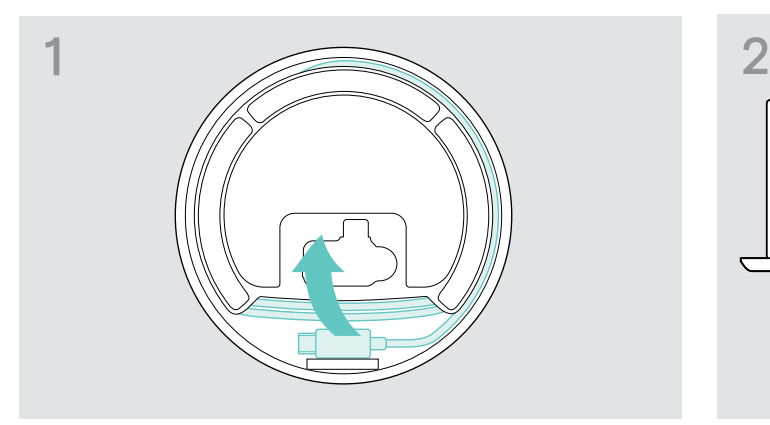

 $\triangleright$  Irrota USB-pistoke pidikkeestä ja pura kaapeli auki.  $\triangleright$  Liitä USB-liitin suoraan USB-C-porttiin tai

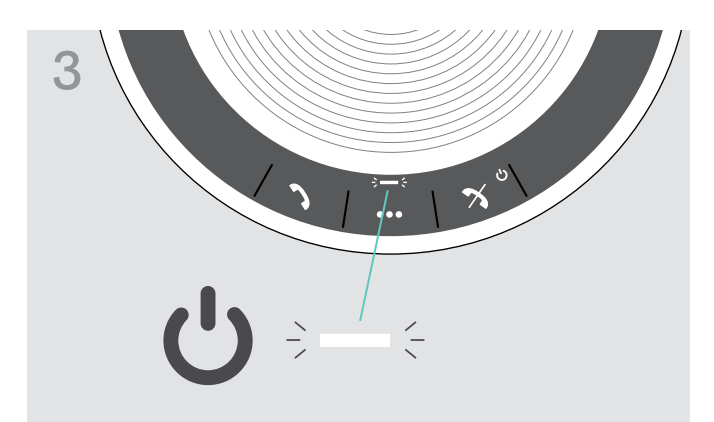

Kaiutinpuhelin voidaan yhdistää seuraavien laitteiden kautta:

- A: USB-kaapeli
- B: Bluetooth NFC™:n kautta
- C: Bluetooth®
- D: Bluetooth® EPOS-donglen kautta (EXPAND 40 +:n mukana)

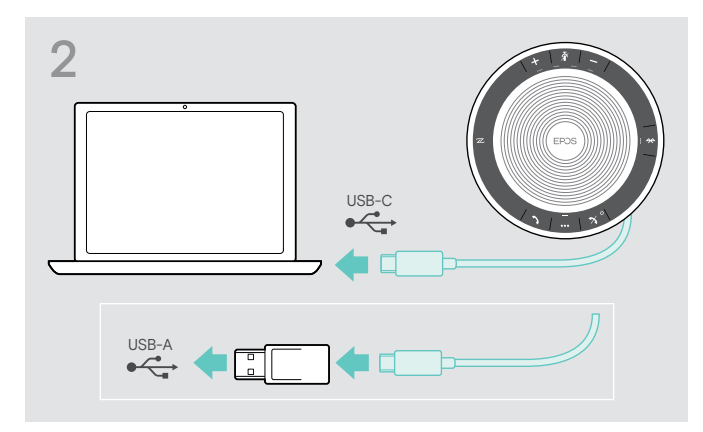

USB-A-porttiin mukana toimitetulla sovittimella.

3 Kaiutinpuhelin käynnistyy automaattisesti. LED palaa valkoisena.

i Kaiutinpuhelin ladataan, kun se on liitettynä (riippuu laitteesta) – katso sivu [24.](#page-24-1)

#### <span id="page-7-1"></span><span id="page-7-0"></span>Yleiskatsaus: Kaiutinpuhelimen pariliitäntä langattomien Bluetooth®-laitteiden kanssa

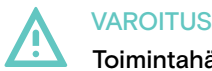

#### Toimintahäiriö vaara!

Matkapuhelimien lähettämät radioaallot voivat haitata herkkien ja suojaamattomien laitteiden toimintaa.

 $\triangleright$  Soita kaiutinpuhelimella puheluita vain paikoissa, joissa langaton Bluetooth-käyttö on sallittua.

Kaiutinpuhelin on Bluetooth 5.0 -standardin mukainen. Jotta voit lähettää tietoja langattomasti, sinun täytyy muodostaa pariliitäntä kaiutinpuhelimen ja sellaisten Bluetooth-laitteiden välillä, jotka tukevat HFP (hands free profile)-, HSP (headset profile)- tai A2DP-profiilia (advanced audio distribution profile).

Kaiutinpuhelin voi muodostaa pariliitännän seuraavien laitteiden kautta:

- mobiililaite: NFC™:n kautta (B, katso sivu [8\)](#page-8-1) tai Bluetoothin kautta (C, katso sivu [9](#page-9-1)) tai
- BTD 800 USB-C -dongle: Bluetoothin kautta (D, katso sivu [10](#page-10-1)).

Kaiutinpuhelin voidaan asettaa henkilökohtaiseen tai jaettuun tilaan (katso sivu [22](#page-22-1)). Oletusasetus on henkilökohtainen tila. Tässä tilassa pariliitettyjen laitteiden luettelo ylläpidetään, joten ne muodostavat yhteyden automaattisesti.

Oletustoiminto (henkilökohtainen tila):

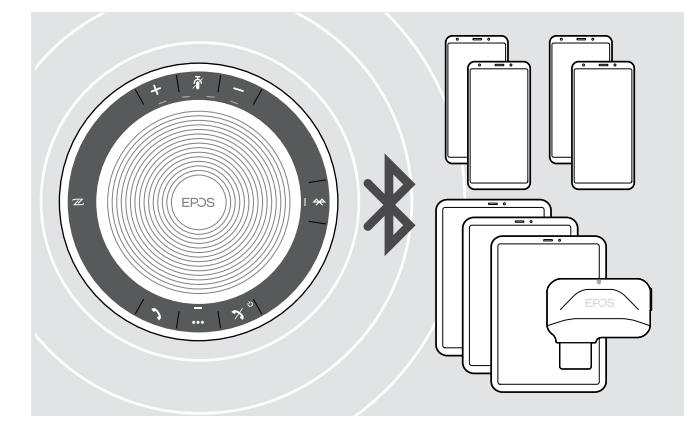

Kaiutinpuhelin voi tallentaa enintään kahdeksan pariliitettyä Bluetooth-laitetta. Jos pariliität kaiutinpuhelimen yhdeksänteen Bluetooth-laitteeseen, kauimmin aikaa sitten käytetyn laitteen tallennettu liitäntäprofiili korvataan. Jos haluat muodostaa yhteyden uudelleen tämän laitteen kanssa, sinun täytyy muodostaa pariliitäntä kaiutinpuhelimen kanssa uudelleen.

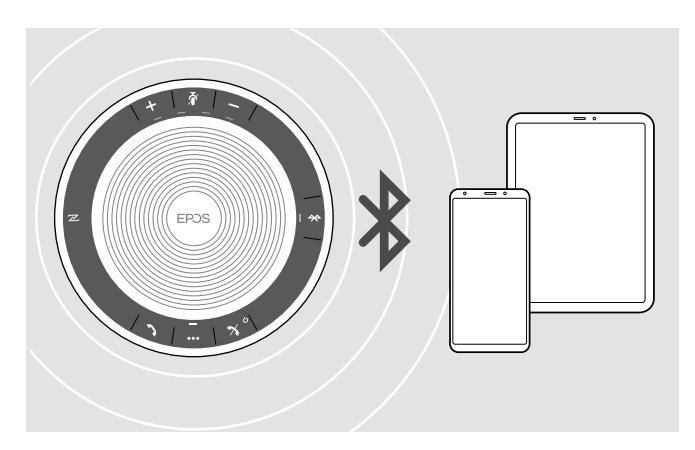

Kaiutinpuhelin voidaan yhdistää langattomasti kahteen laitteeseen samanaikaisesti.

Voit yhdistää toisen laitteen vain katkaisemalla yhteyden jo yhdistettyyn laitteeseen.

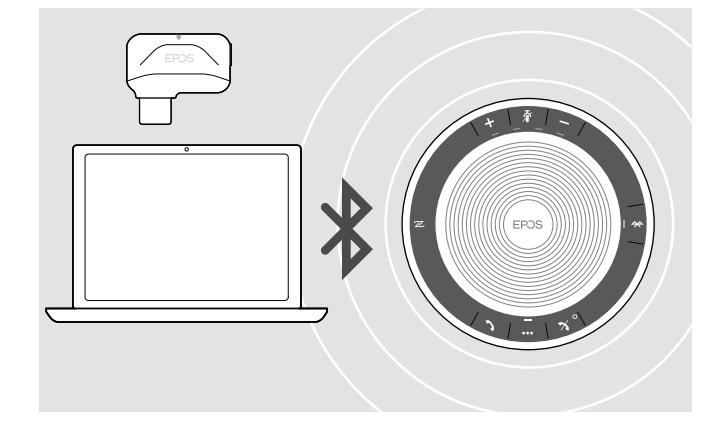

Kaiutinpuhelinta voidaan käyttää langattomasti tietokoneen kanssa.

Voit käyttää:

- tietokoneen kiinteää Bluetooth-toimintoa tai
- BTD 800 USB-C -donglea (toimitetaan EXPAND 40 +:n mukana).

#### <span id="page-8-1"></span><span id="page-8-0"></span>B: Kaiutinpuhelimen ja mobiililaitteen pariliitäntä NFC™:n kautta

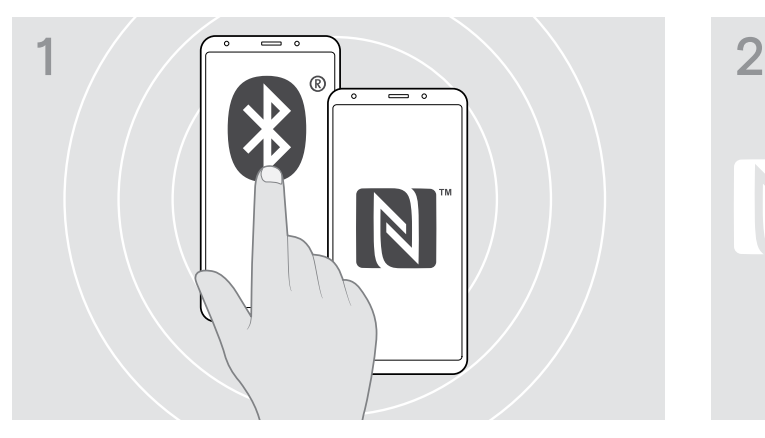

 $\triangleright$  Aktivoi Bluetooth ja NFC (Near Field Communication) mobiililaitteessasi (katso mobiililaitteesi käyttöohje).

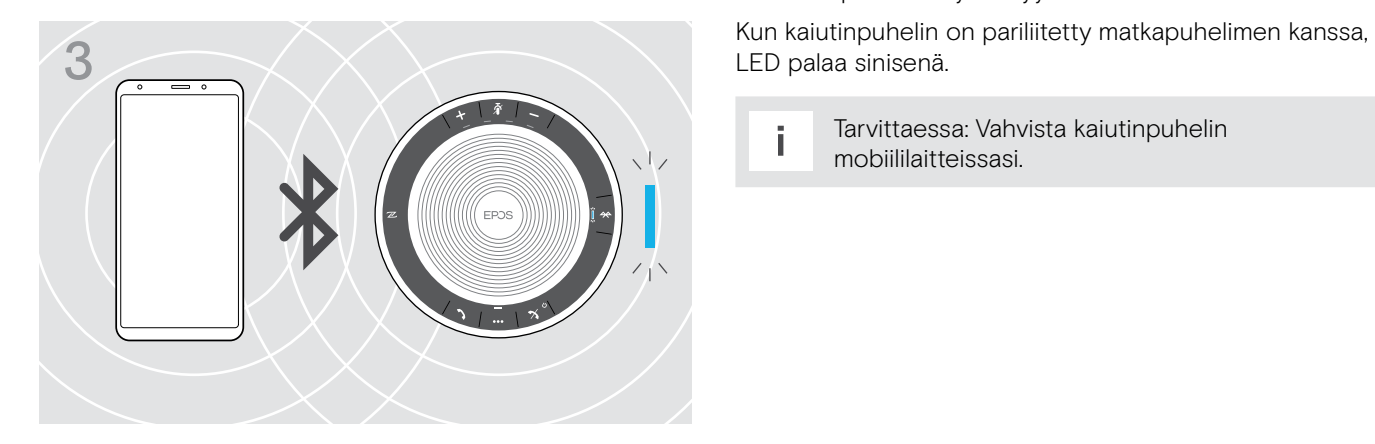

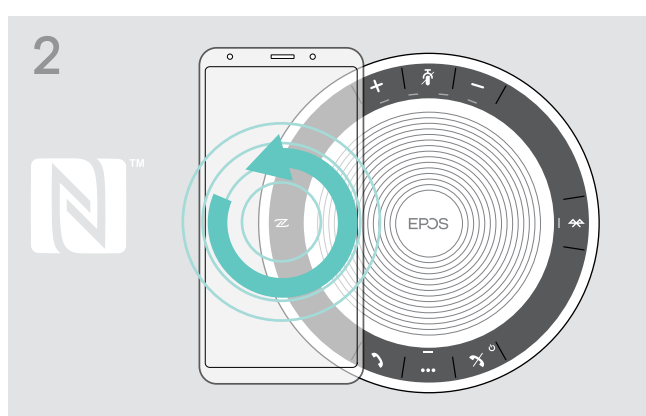

 $\triangleright$  Liikuta mobiililaitetta pienissä ympyröissä suodaan kaiutinpuhelimen NFC-alueen yläpuolella. Kaiutinpuhelin käynnistyy automaattisesti.

LED palaa sinisenä.

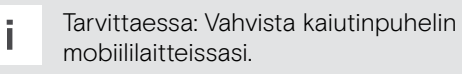

EXPAND 40 | EXPAND 40 + Bluetooth-kaiutinpuhelin

#### <span id="page-9-1"></span><span id="page-9-0"></span>C: Kaiutinpuhelimen ja mobiililaitteen pariliitäntä Bluetoothin® kautta

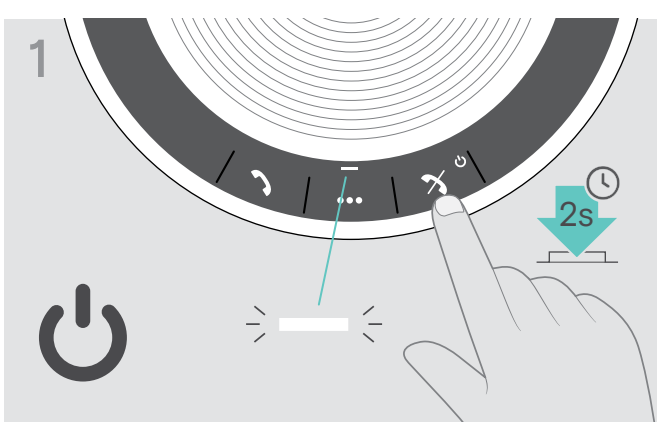

 $\triangleright$  Paina kaiutinpuhelimen virtapainiketta ja pidä se painettuna. LED palaa valkoisena.

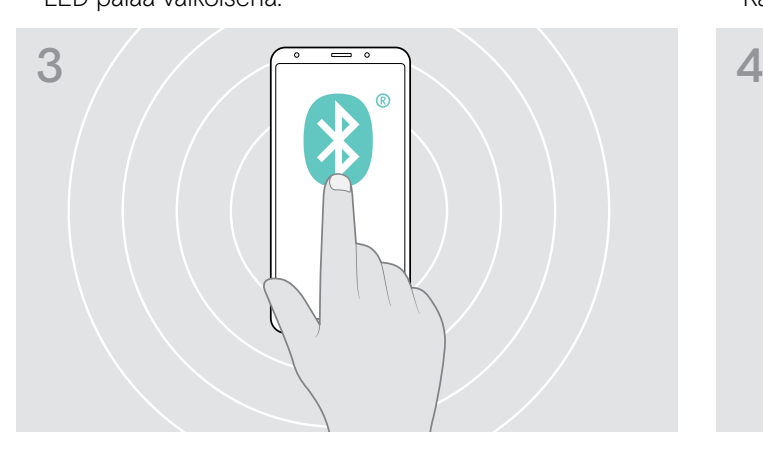

 $\triangleright$  Ota Bluetooth-näkyvyys käyttöön mobiililaitteessasi (katso mobiililaitteesi käyttöohje).

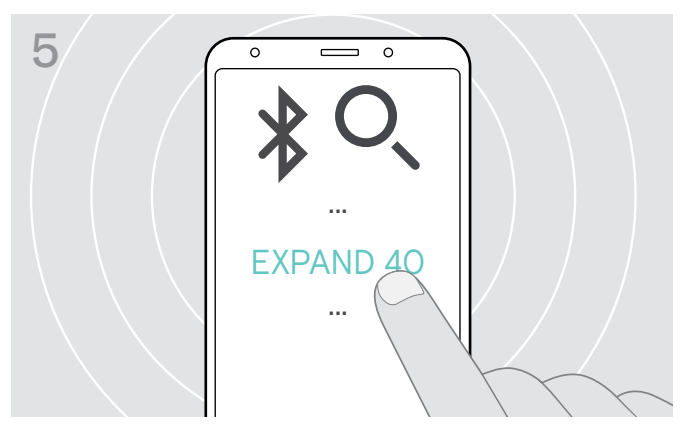

> Valitse "EXPAND 40"\* muodostaaksesi Bluetooth-yhteyden kaiutinpuhelimeen. \* Voit vaihtaa oletusnimen "EXPAND 40" EPOS Connect-ohjelman kautta.

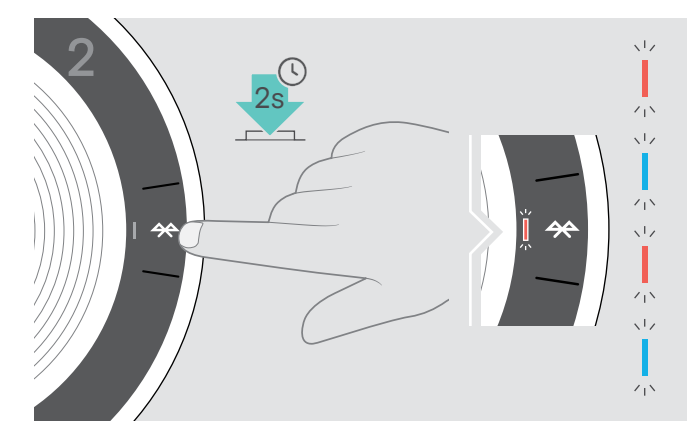

 $\triangleright$  Paina Bluetooth-painiketta ja pidä sitä painettuna, kunnes LED vilkkuu sinisenä ja punaisena. Kaiutinpuhelin on pariliitäntätilassa.

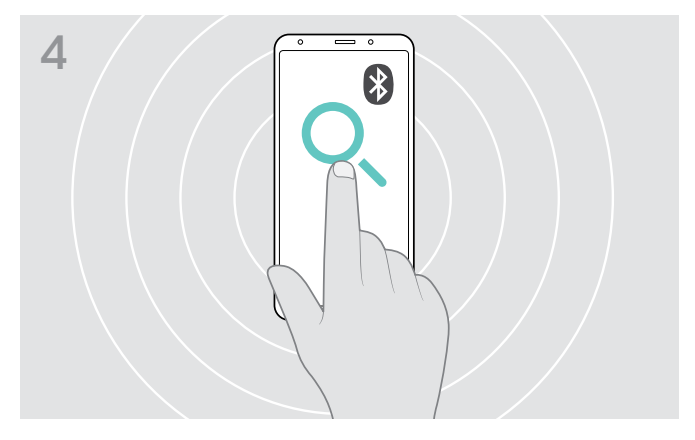

 $\triangleright$  Käynnistä Bluetooth-laitteiden haku. Kaikki käytettävissä olevat laitteet mobiililaitteen läheisyydessä näytetään.

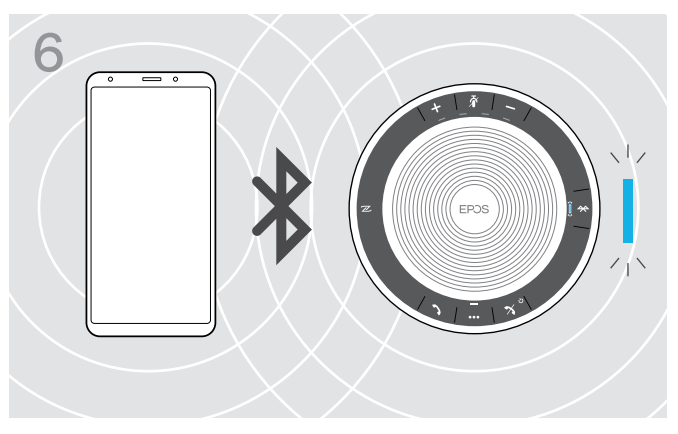

Kun kaiutinpuhelin on pariliitetty matkapuhelimen kanssa, LED palaa sinisenä.

### <span id="page-10-1"></span><span id="page-10-0"></span>D: Bluetooth®-donglen yhdistäminen tietokoneeseen ja kaiutinpuhelimen pariliitäntä

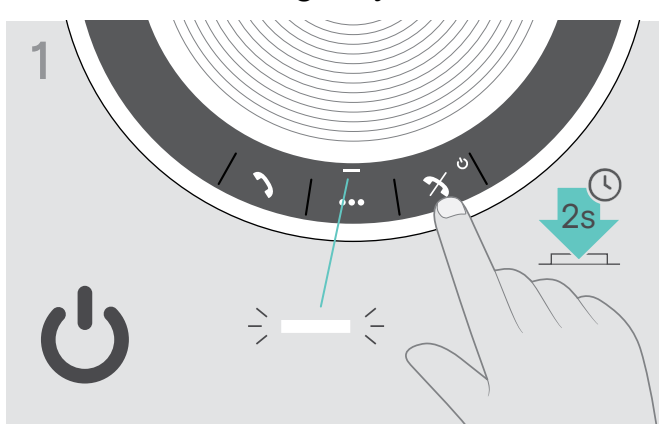

 $\triangleright$  Paina kaiutinpuhelimen virtapainiketta ja pidä se painettuna. LED palaa valkoisena.

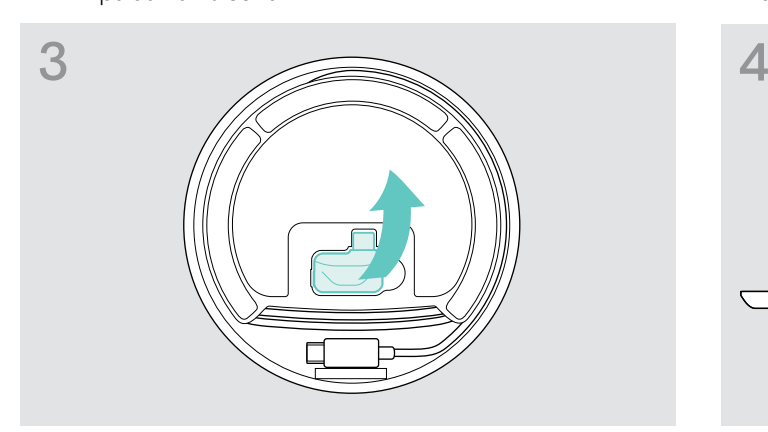

 $\triangleright$  Irrota dongle pakkauksesta. BTD 800 USB-C -dongle toimitetaan EXPAND 40 +: n mukana.

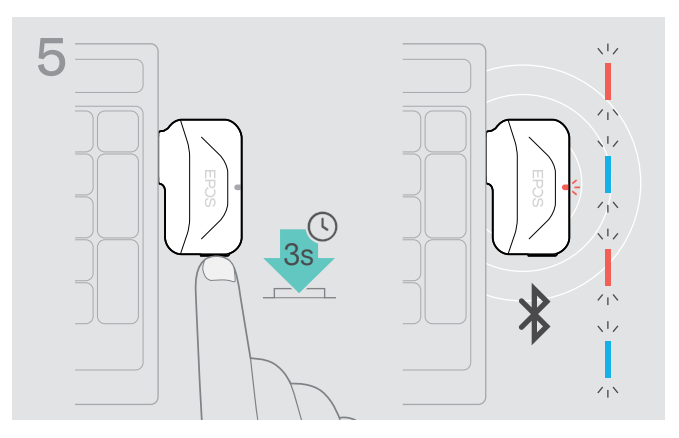

 $\triangleright$  Paina donglen painiketta ja pidä sitä painettuna, kunnes LED vilkkuu sinisenä ja punaisena. Dongle on pariliitäntätilassa.

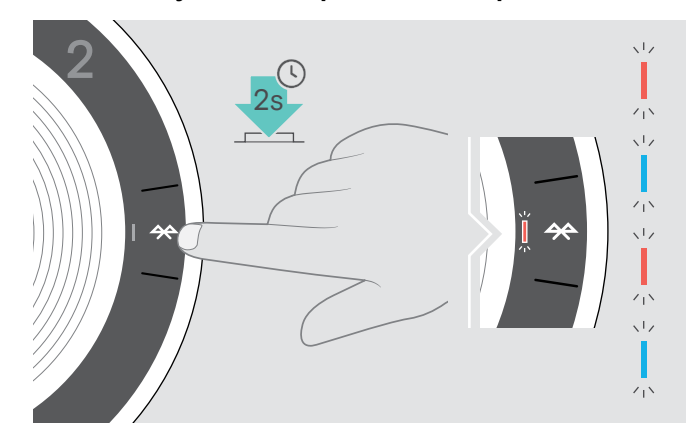

 $\triangleright$  Paina Bluetooth-painiketta ja pidä sitä painettuna, kunnes LED vilkkuu sinisenä ja punaisena. Kaiutinpuhelin on pariliitäntätilassa.

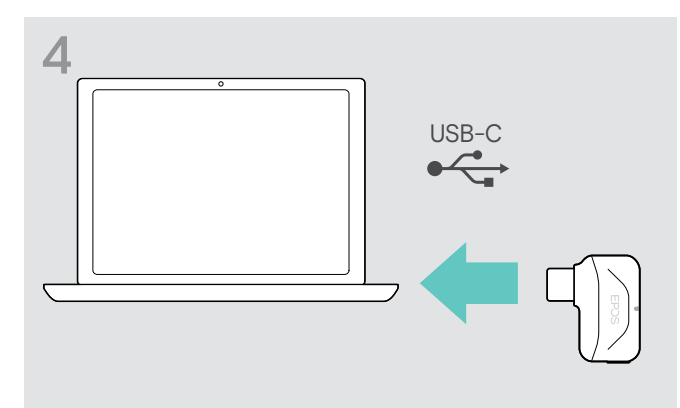

 $\triangleright$  Liitä dongle tietokoneesi USB-porttiin.

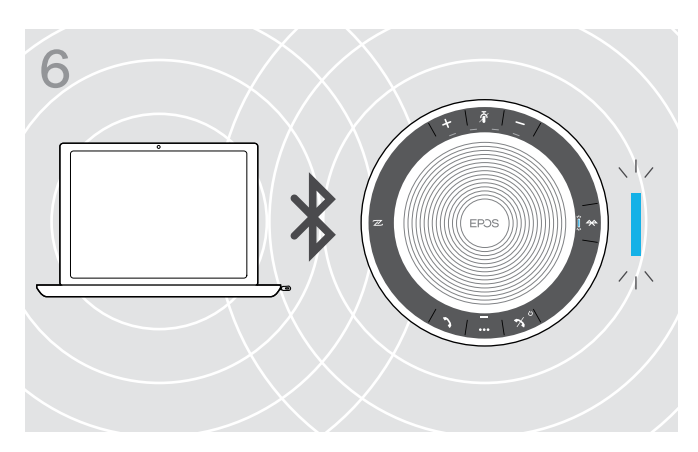

Kun kaiutinpuhelin on pariliitetty donglen kanssa, LED palaa sinisenä.

#### <span id="page-11-0"></span>EPOS-ohjelmiston asennus

Maksuttoman EPOS-ohjelmiston avulla voit lisätä EPOS-tuotteidesi arvoa. Se mahdollistaa kaiutinpuhelimesi helpon asetuksen, määrityksen ja päivityksen.

Esimerkkejä tuetuista asetuksista ja määrityksistä EPOS Connect -ohjelmassa:

- Bluetooth päällä/pois,
- Laitteen nimi
- Henkilökohtainen/jaettu tila,
- Pariliitäntäluettelon hallinta
- Äänet ja ilmoitukset mukaan lukien äänikehotteiden kieli
- Tehdasasetuksen palautus

EPOS Connect tarjoaa lisämäärityksiä ja lisäasetuksia. Katso valinnat ohjelmasta.

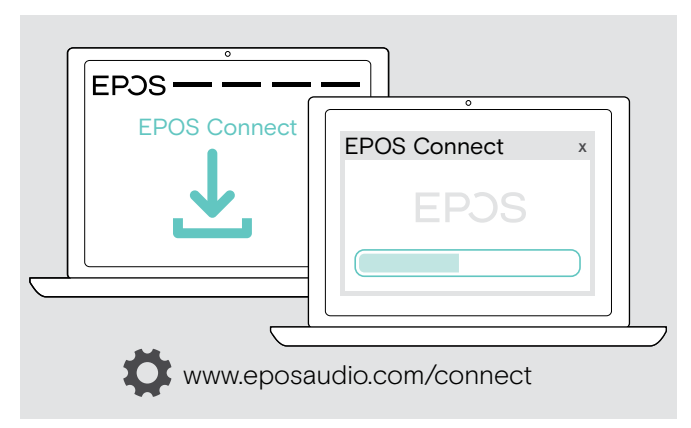

- $\triangleright$  Lataa ohjelma osoitteesta www.eposaudio.com/connect.
- $\triangleright$  Asenna ohjelma. Tarvitset pääkäyttäjäoikeudet tietokoneellasi. Ota tarvittaessa yhteyttä IT-osastoon.

Puheluiden soittaminen tietokoneen kautta:

 $\triangleright$  Asenna softphone-ohjelma (VoIP-ohjelma) tai pyydä tukea pääkäyttäjältä.

## <span id="page-12-0"></span>Kaiutinpuhelimen käyttäminen

## <span id="page-12-1"></span>Kaiutinpuhelimen laittaminen päälle/pois päältä

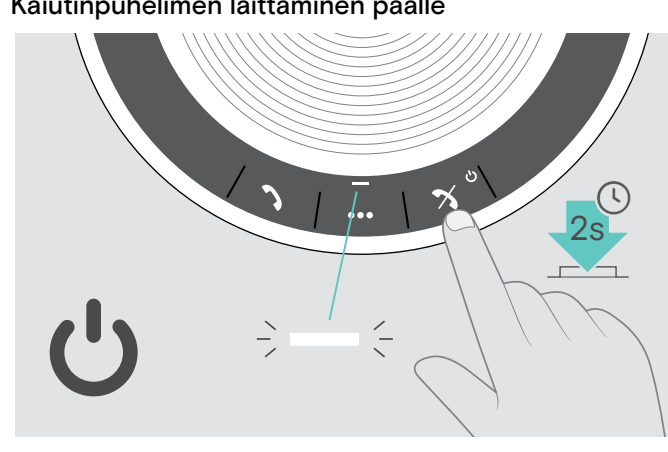

 $\triangleright$  Paina virtapainiketta ja pidä se painettuna. LED palaa valkoisena.

#### Kaiutinpuhelimen laittaminen päälle Kaiutinpuhelimen laittaminen pois päältä

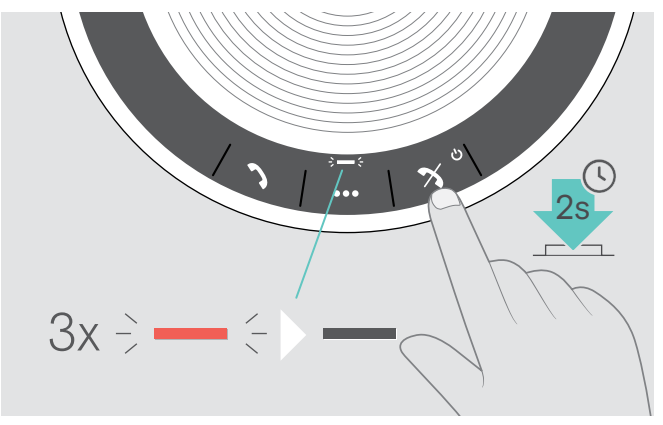

 $\triangleright$  Paina virtapainiketta ja pidä se painettuna. LED vilkkuu punaisena 3 kertaa ja sammuu. Kaikki äänenvoimakkuusasetukset tallennetaan automaattisesti, kun kaiutinpuhelin on pois päältä.

#### Bluetooth®-laitteiden yhdistäminen

Kaiutinpuhelin yrittää oletuksena yhdistää vähintään kahteen viimeksi yhdistettyyn Bluetooth-laitteeseen. Katso lisätietoja henkilökohtaisesta/jaetusta toimintotilasta sivulta [22](#page-22-1).

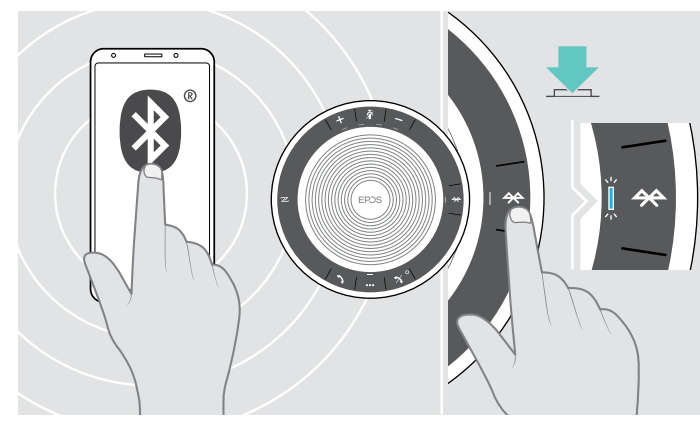

 $\triangleright$  Aktivoi Bluetooth pariliitetyillä laitteilla.

i

Jos Bluetooth LED ei vilku sinisenä (automaattinen haku käynnistyksen jälkeen):

X Paina Bluetooth-painiketta yhdistääksesi manuaalisesti.

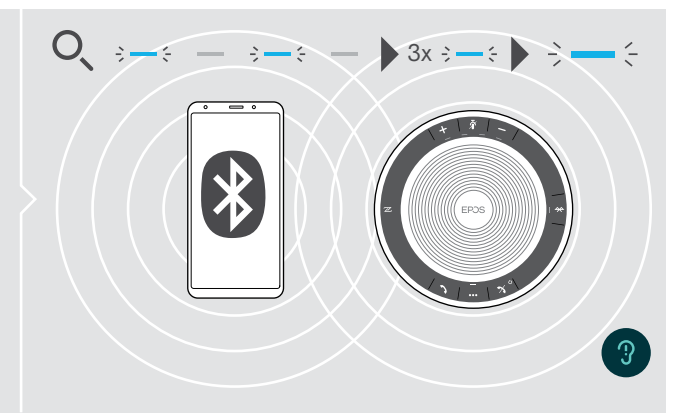

LED vilkkuu sinisenä, kun kaiutinpuhelin yrittää yhdistää aikaisemmin pariliitettyihin Bluetooth-laitteisiin. Kun yhteyden muodostaminen on onnistunut, LED vilkkuu sinisenä.

Vain kaksi enintään kahdeksasta pariliitetystä Bluetooth-laitteesta voi samanaikaisesti olla yhdistettynä kaiutinpuhelimeen.

Pariliitettyjen laitteiden haku aikakatkaistaan, jos laitteita ei löydy. Tämän jälkeen yhteydet täytyy luoda manuaalisesti pariliitetyllä Bluetooth-laitteella tai painamalla Bluetooth-painiketta kaiutinpuhelimessa

#### <span id="page-13-0"></span>Bluetooth®-laitteen/laitteiden yhteyden katkaisu

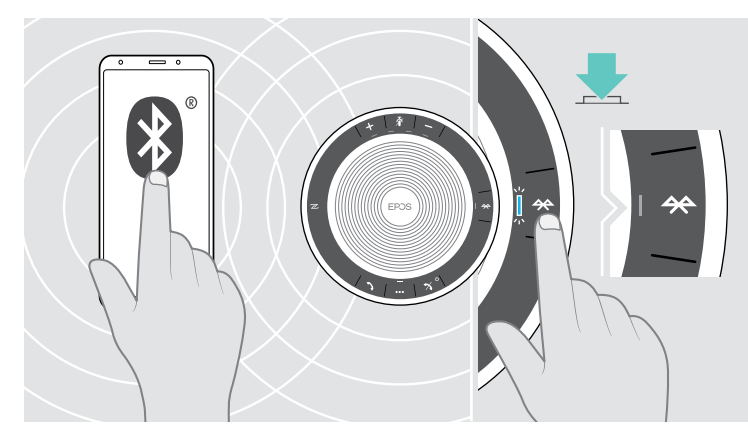

 $\triangleright$  Paina Bluetooth-painiketta. LED sammuu. TAI Poista Bluetoothin aktivointi yhdistetyllä laitteella.

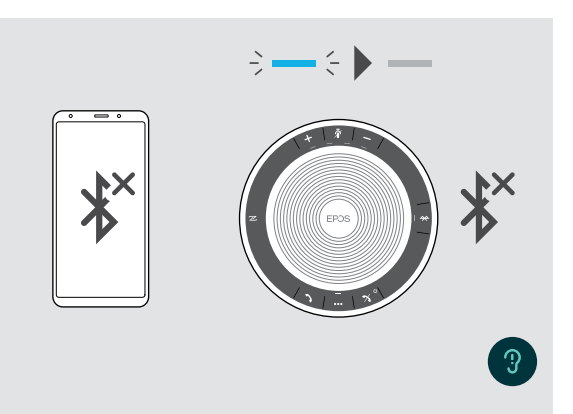

Pariliitettyjen Bluetooth-laitteiden yhdistäminen uudelleen:  $\triangleright$  Paina painiketta uudelleen.

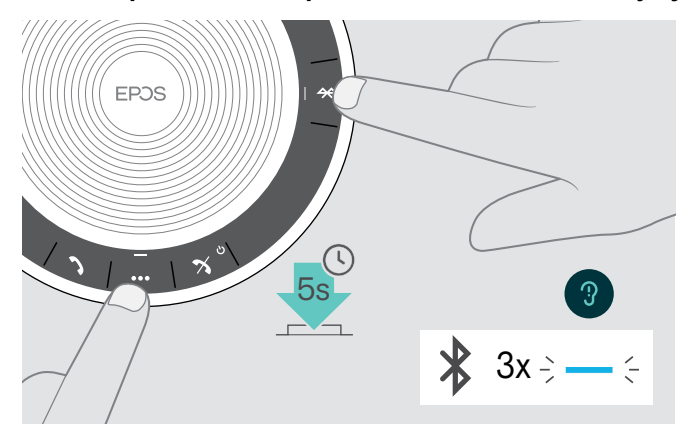

#### <span id="page-13-1"></span>Kaiutinpuhelimen pariliitäntäluettelon tyhjentäminen

 $\triangleright$  Paina monitoimintopainiketta ja Bluetooth-painiketta ja pidä se painettuna, kunnes kuulet äänikehotteen. LED vilkkuu sinisenä kolme kertaa ja osoittaa, että pariliitäntäluettelo on tyhjennetty.

#### <span id="page-14-2"></span><span id="page-14-0"></span>Donglen pariliitäntäluettelon tyhjentäminen

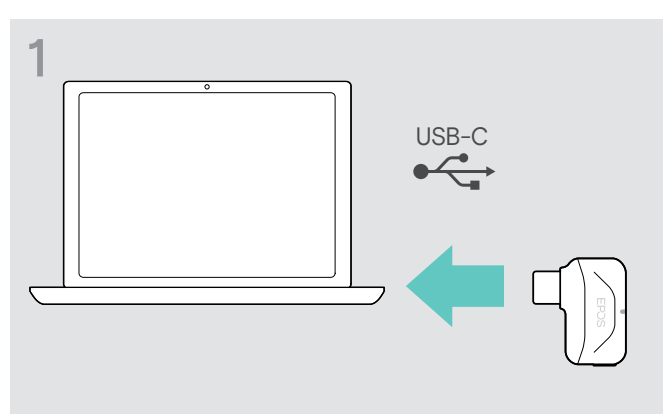

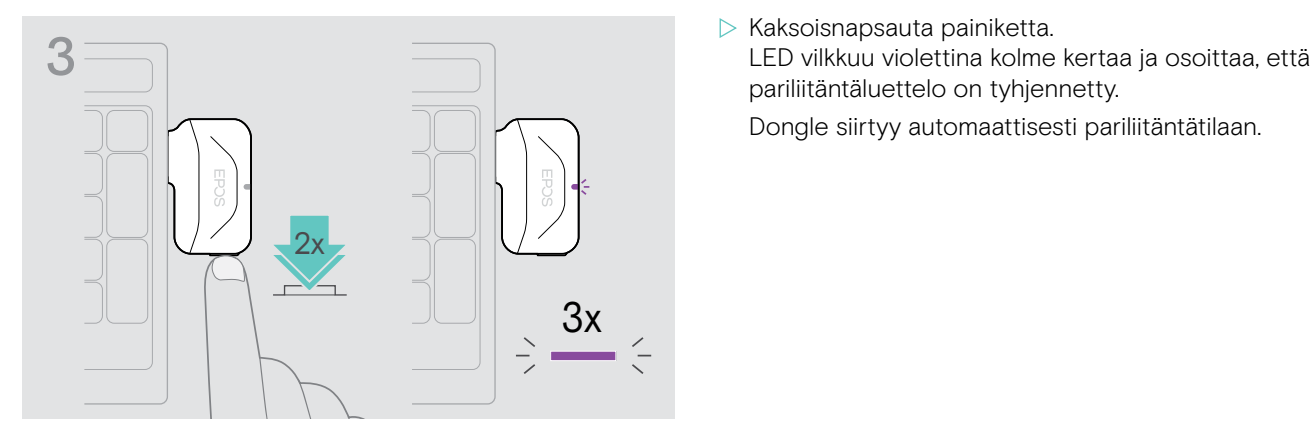

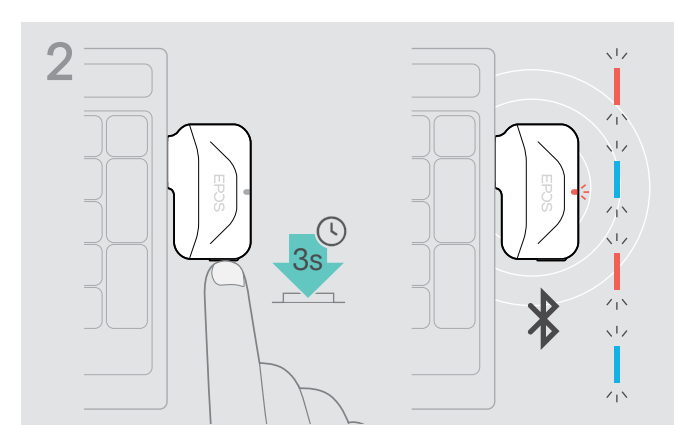

- D Liitä dongle tietokoneesi USB-porttiin. X X Paina painiketta ja pidä sitä painettuna, kunnes LED vilkkuu sinisenä ja punaisena.
	- pariliitäntäluettelo on tyhjennetty.

Dongle siirtyy automaattisesti pariliitäntätilaan.

#### <span id="page-14-1"></span>Bluetooth®-yhteyden toiminta-alue

Soittaminen ja äänen toisto on mahdollista vain laitteiden Bluetooth-yhteyden toiminta-alueella. Toiminta-alue riippuu ympäristöolosuhteita, kuten seinien paksuudesta, seinien rakenteesta jne. Jos toiminta-alue on esteetön, useimpien matkapuhelimien ja Bluetooth-laitteiden toiminta-alue on enintään 25 metriä.

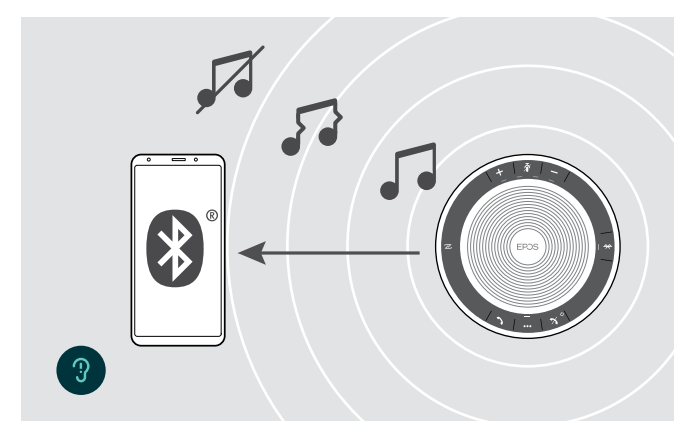

Jos poistut Bluetoothin toiminta-alueelta, äänenlaatu heikkenee ensin ja myöhemmin laitteiden yhteys katkeaa.

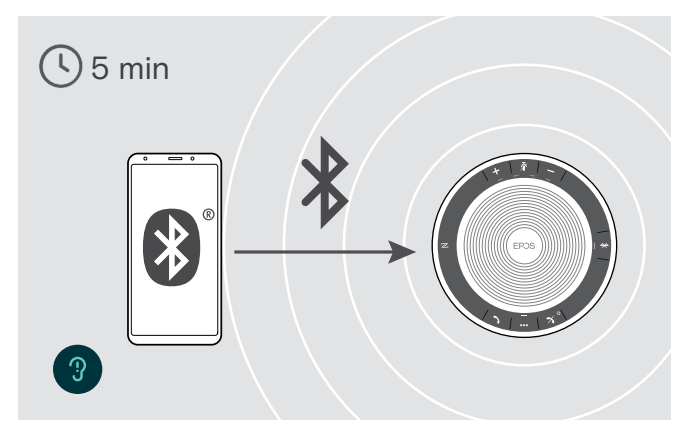

Jos palaat Bluetoothin toiminta-alueelle lyhyen ajan kuluessa, kaiutinpuhelin yrittää palauttaa yhteyden/ yhteydet vain henkilökohtaisessa tilassa.

Jos olet pidemmän aikaa Bluetoothin toiminta-alueen ulkopuolella:

 $\triangleright$  Paina Bluetooth-painiketta yhdistääksesi manuaalisesti.

#### <span id="page-15-0"></span>Äänenvoimakkuuden säätö

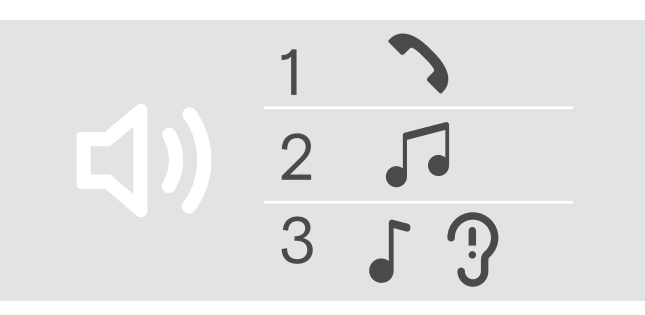

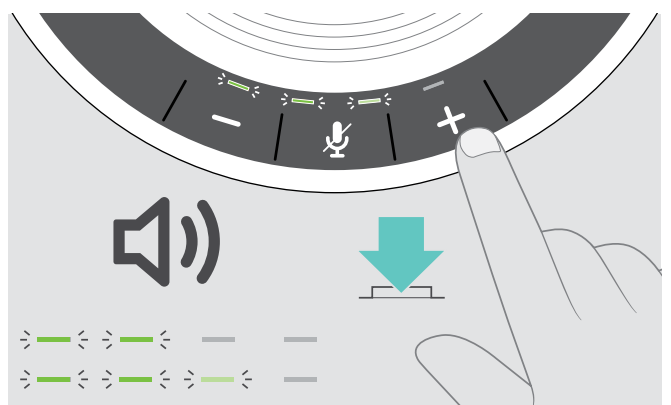

Voit säätää puhelinkaiuttimelle kolmea riippumatonta äänenvoimakkuusasetusta:

- 1. Puhelun äänenvoimakkuus: aktiivisen puhelun aikana
- 2. Äänen äänenvoimakkuus: äänen suoratoisto
- 3. Äänenvoimakkuus soittoäänelle, äänille ja äänikehotteille: Lepotilassa – ei aktiivista puhelua tai äänen suoratoistoa

Äänenvoimakkuuden lisääminen Äänenvoimakkuuden pienentäminen

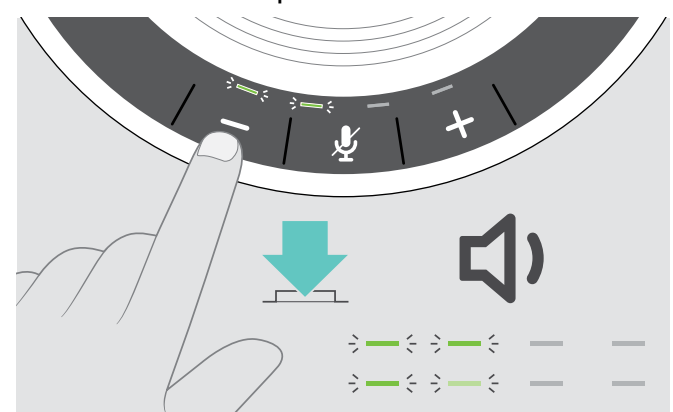

D Paina painiketta + X Paina painiketta – X Paina painiketta –

LEDejä ja äänenvoimakkuutta lisätään tai pienennetään puolella askeleella jokaisella painikkeen painalluksella.

#### Kaiutinpuhelimen mikrofonin äänenvoimakkuuden säätäminen softphone-ohjelmissa

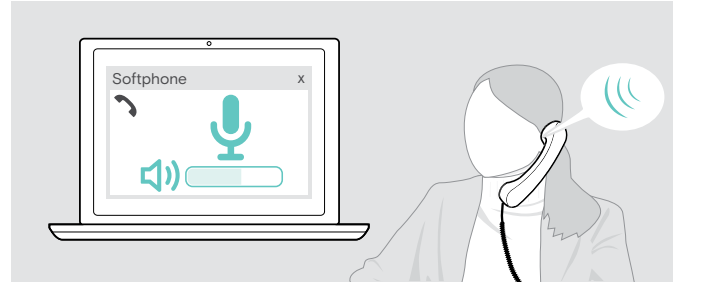

- $\triangleright$  Aloita puhelu yhdistetystä laitteesta henkilölle, joka auttaa sinua löytämään oikean äänenvoimakkuuden asetuksen mikrofonillesi.
- $\triangleright$  Muuta mikrofonin äänenvoimakkuutta puhelinsovelluksessa ja/tai tietokoneen äänisovelluksessa.

#### Mikrofonin mykistäminen

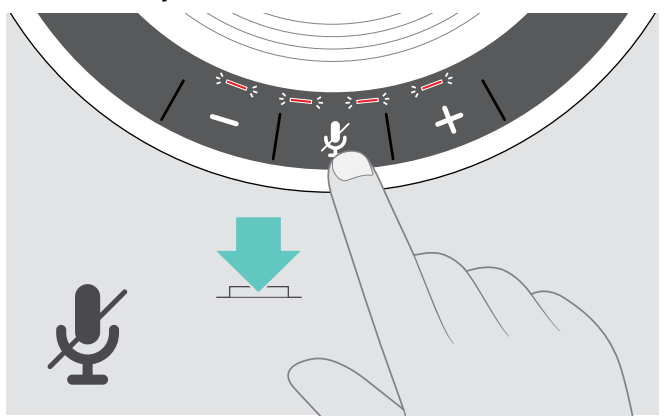

 $\triangleright$  Paina mikrofonin mykistyspainiketta. LEDit palavat punaisina.

#### Mikrofonin mykistäminen Mikrofonin mykistyksen poistaminen

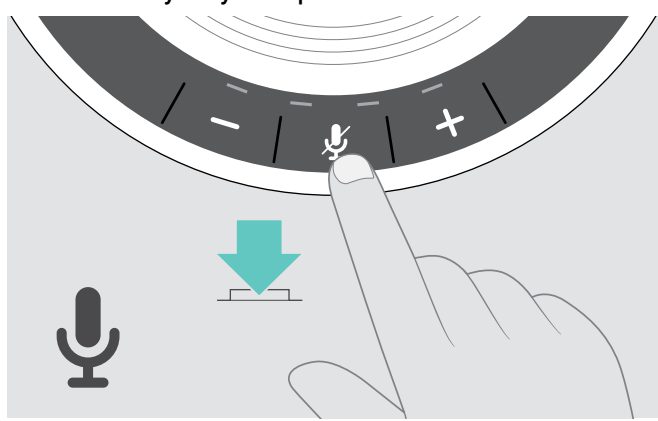

 $\triangleright$  Paina painiketta uudelleen. LEDit sammuvat.

## <span id="page-16-1"></span><span id="page-16-0"></span>Puheluiden soittaminen kaiutinpuhelimella

#### Puhelun soittaminen

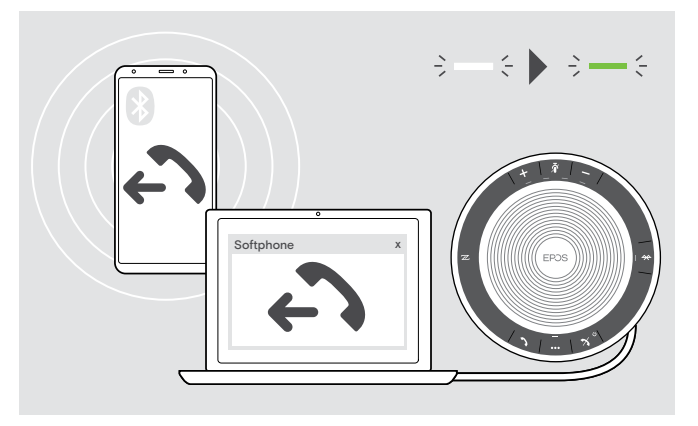

 $\triangleright$  Aloita puhelua yhdistetyllä laitteella. LED palaa vihreänä.

Jos puheluasi ei siirretä automaattisesti kaiutinpuhelimeen:

 $\triangleright$  Paina kaiutinpuhelimen luuri pois paikaltaan -painiketta 1 tai käytä puhelimen siirtotoimintoa mobiililaitteessa.

#### Puhelun hyväksyminen/hylkääminen/lopettaminen

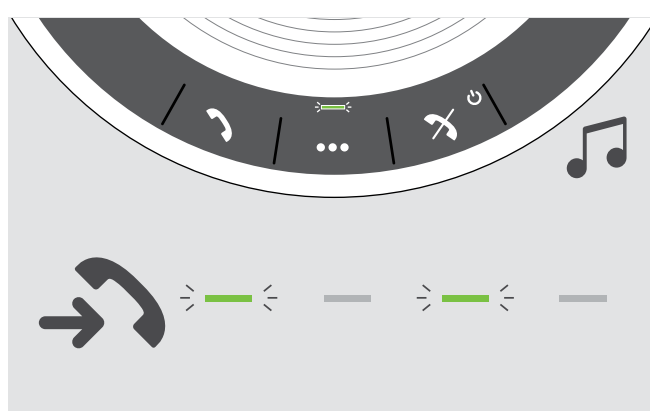

Kun saat puhelun: Kuulet soittoäänen ja LED vilkkuu vihreänä.

#### Hyväksy puhelu / laita puhelu pitoon

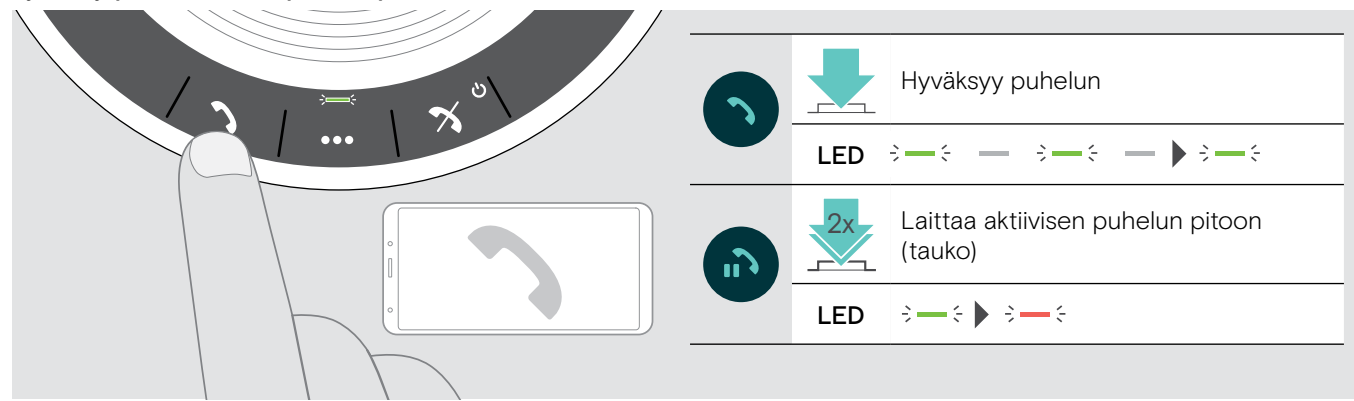

Hyväksy/hylkää puhelu

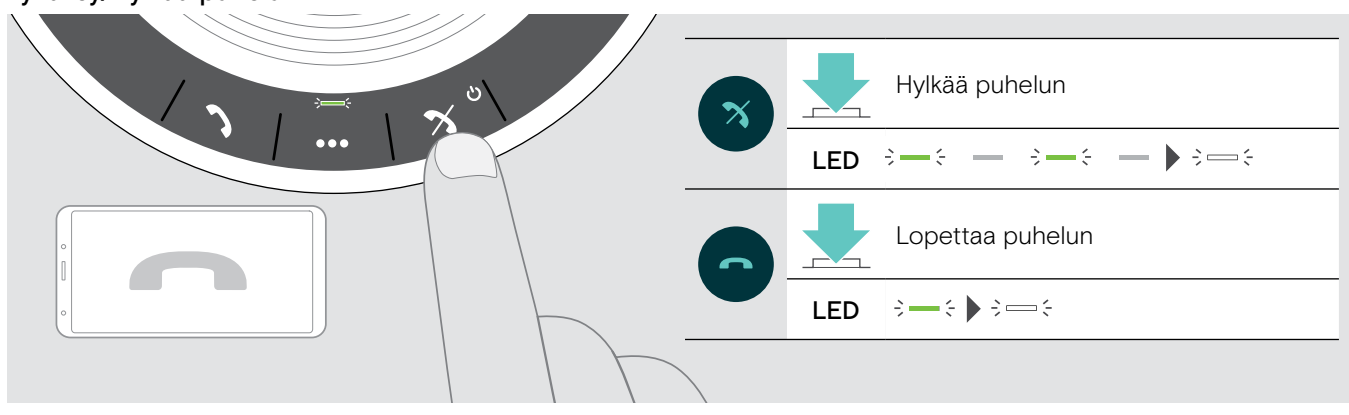

#### <span id="page-17-0"></span>Uudelleenvalinta

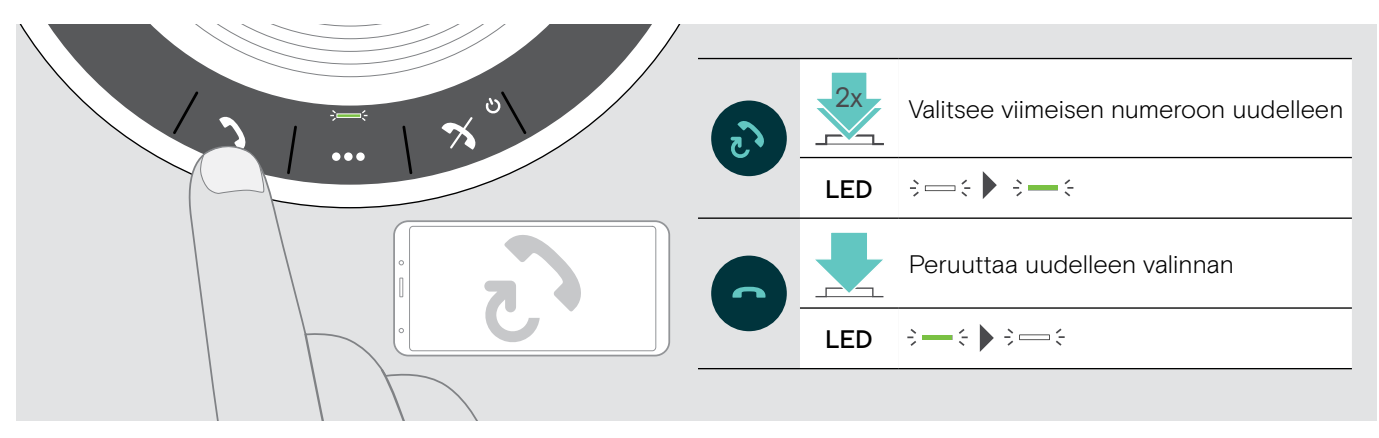

## Ääniavustajan/äänivalinnan käyttö

Ääniavustajaa ja äänivalintaa tukevat vain Bluetoothin kautta yhdistetyt laitteet. Käytettävissä oleva toiminto riippuu liitetystä laitteesta.

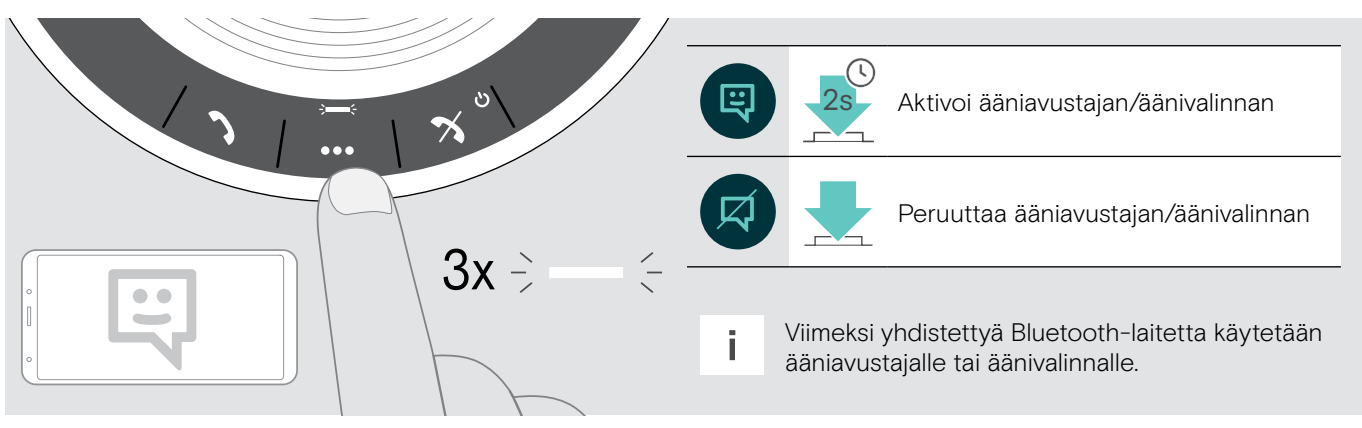

#### <span id="page-18-0"></span>Useita puheluiden hallinta

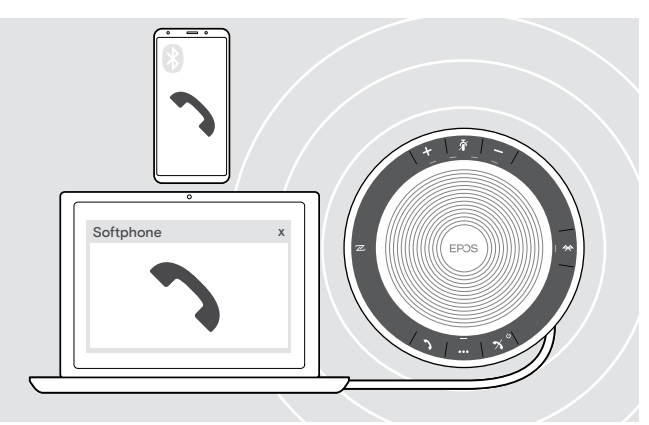

Voit käyttää kaiutinpuhelinta jopa kolmen yhdistetyn laitteen kanssa: yksi USB:n ja kaksi Bluetoothin kautta yhdistettynä.

Kahta puhelua voi hallita samanaikaisesti.

Jos vastaanotat puhelun aktiivisen puhelun aikana, kuulet koputusäänen.

#### Hyväksy toinen puhelu

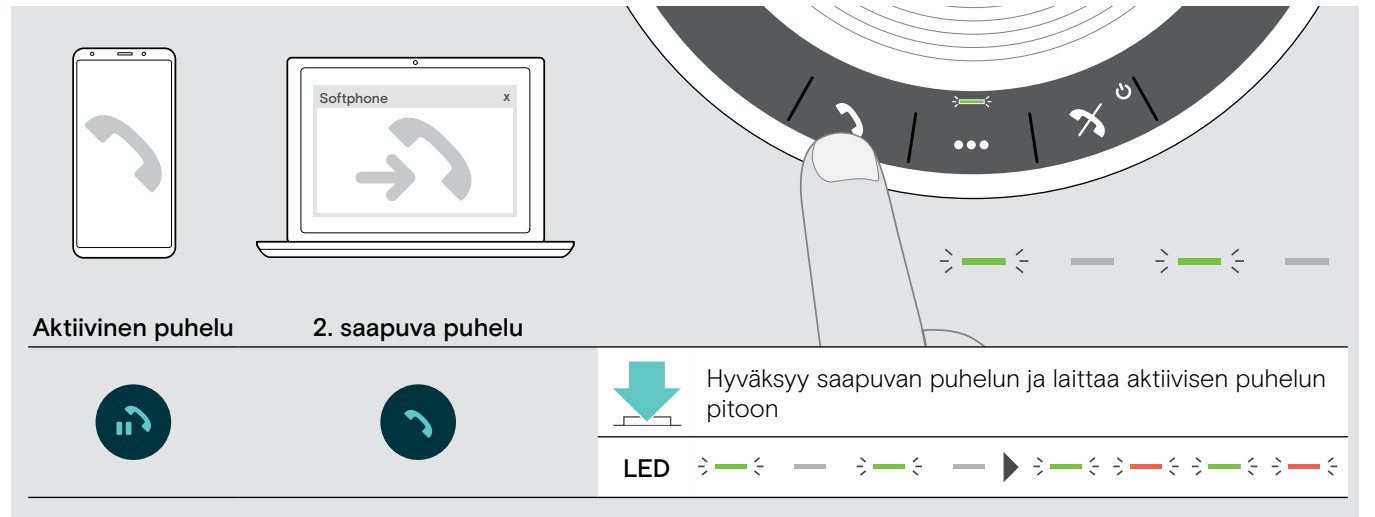

#### Hylkää toinen puhelu

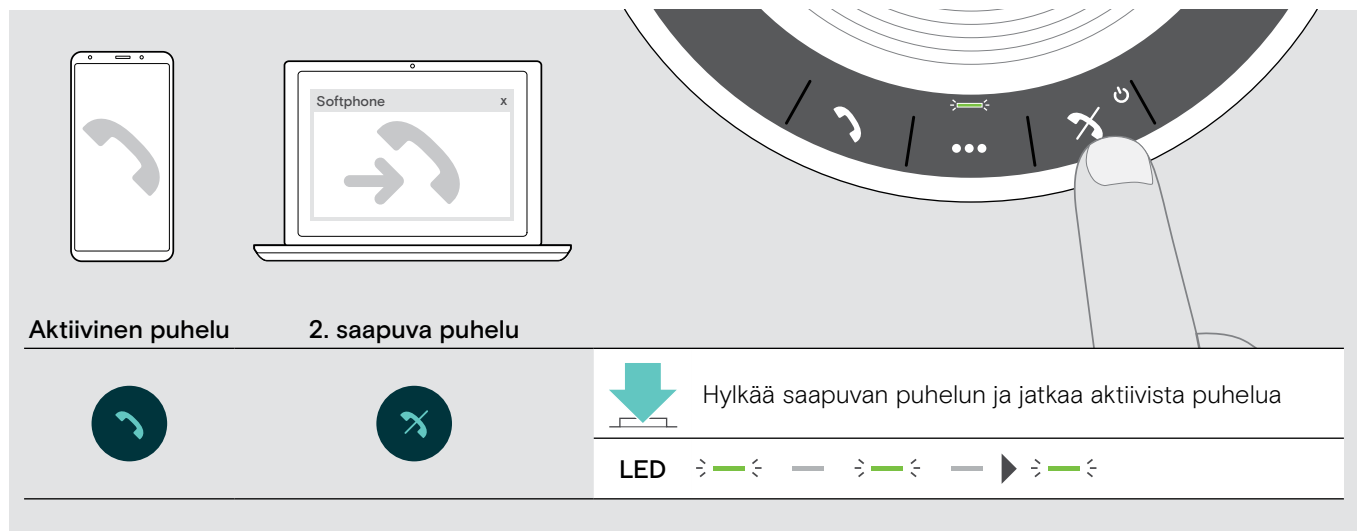

#### Vaihtele puheluiden välillä

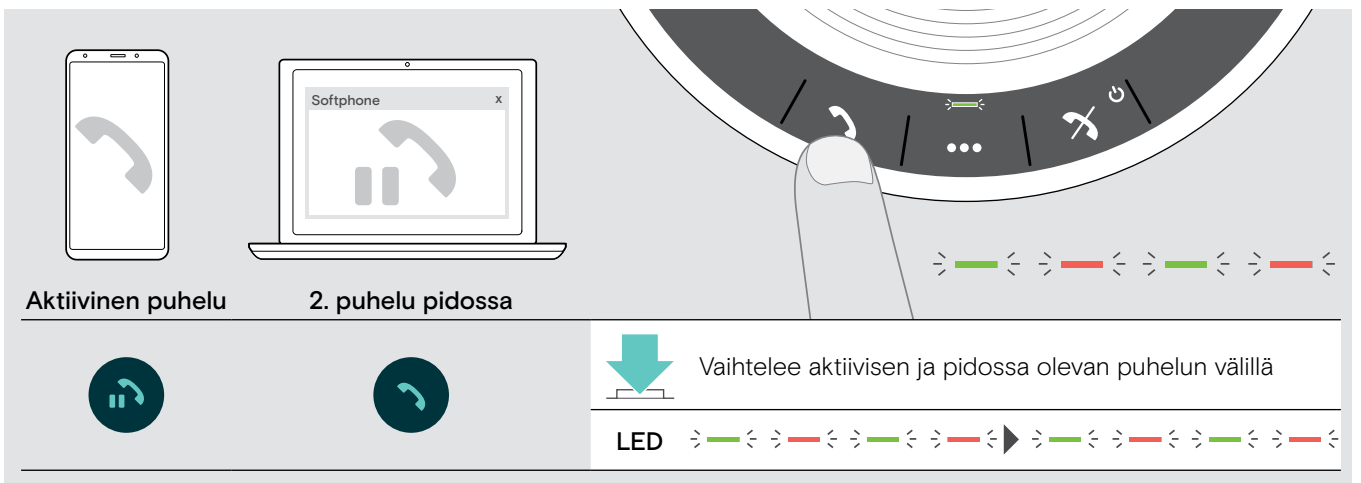

#### Lopeta puhelu

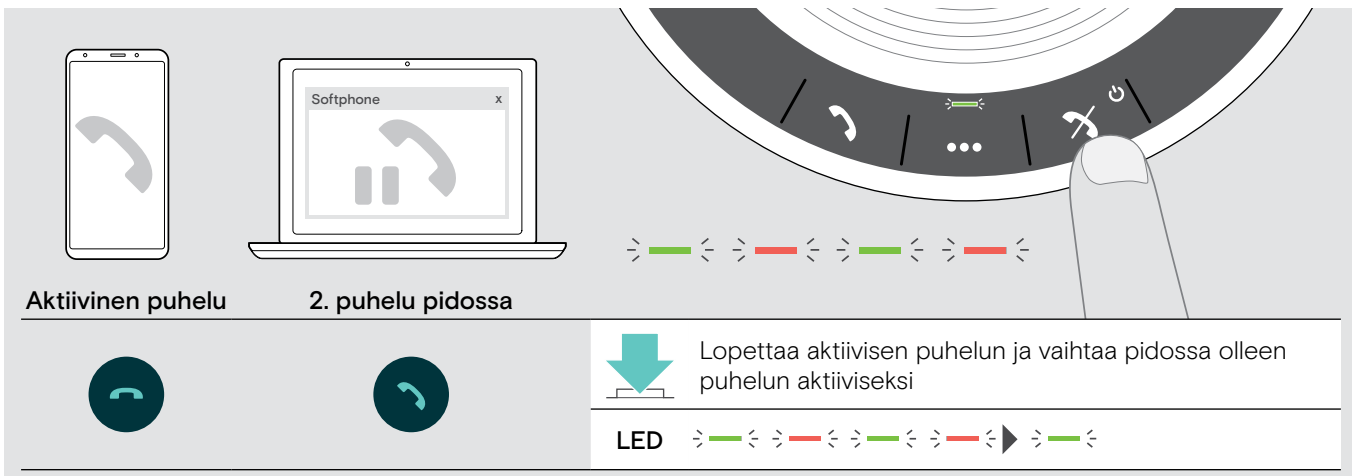

#### <span id="page-20-0"></span>Puheluiden yhdistäminen – konferenssi

Kaksi puhelua – yksi USB:n ja toinen Bluetoothin kautta – voidaan yhdistää konferenssipuheluksi.

#### Yhdistä puhelut / lopeta puheluiden yhdistäminen

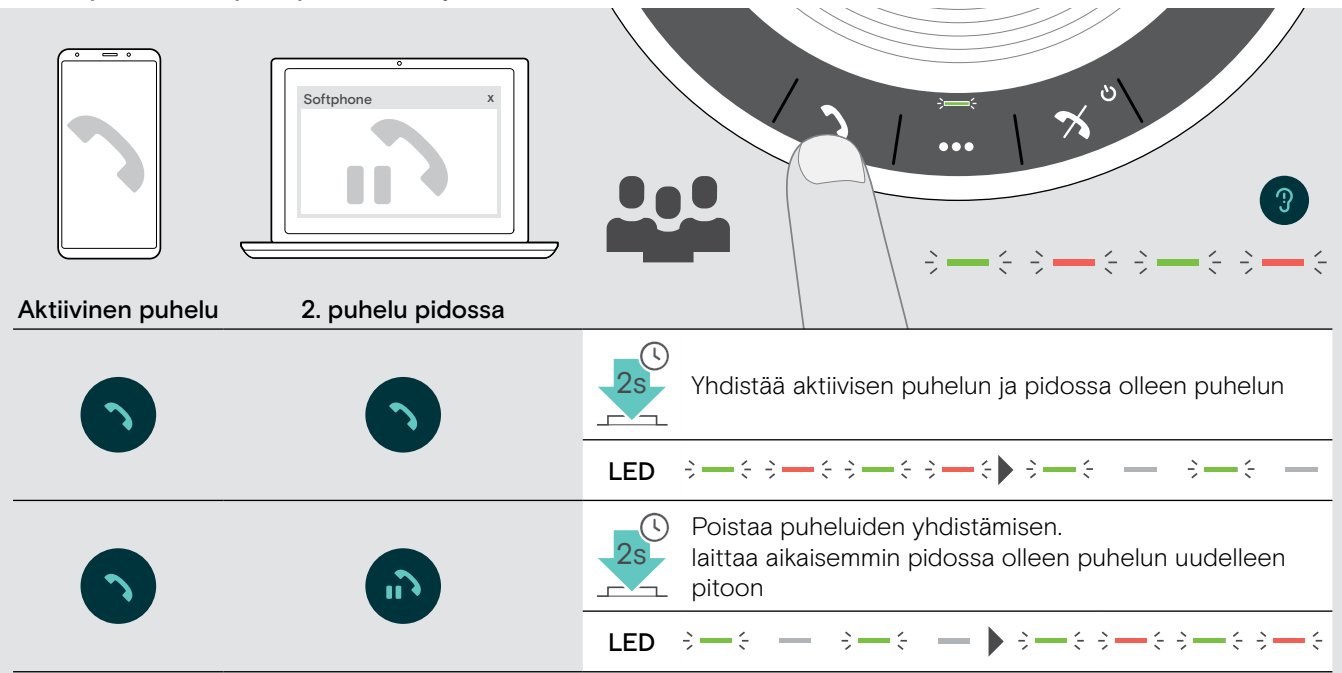

#### Lopeta yhdistetyt puhelut

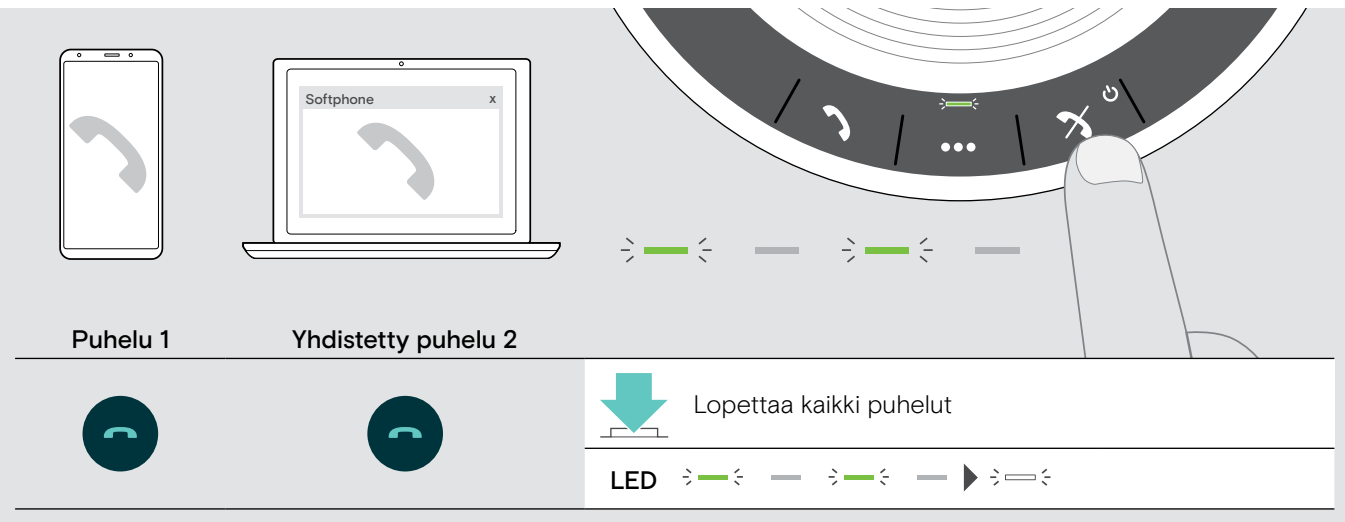

# <span id="page-21-0"></span>Musiikin kuuntelua kaiutinpuhelimella – Äänen toisto

Voit kuunnella äänen toistoa USB:n tai Bluetoothin kautta yhdistetyllä laitteella.

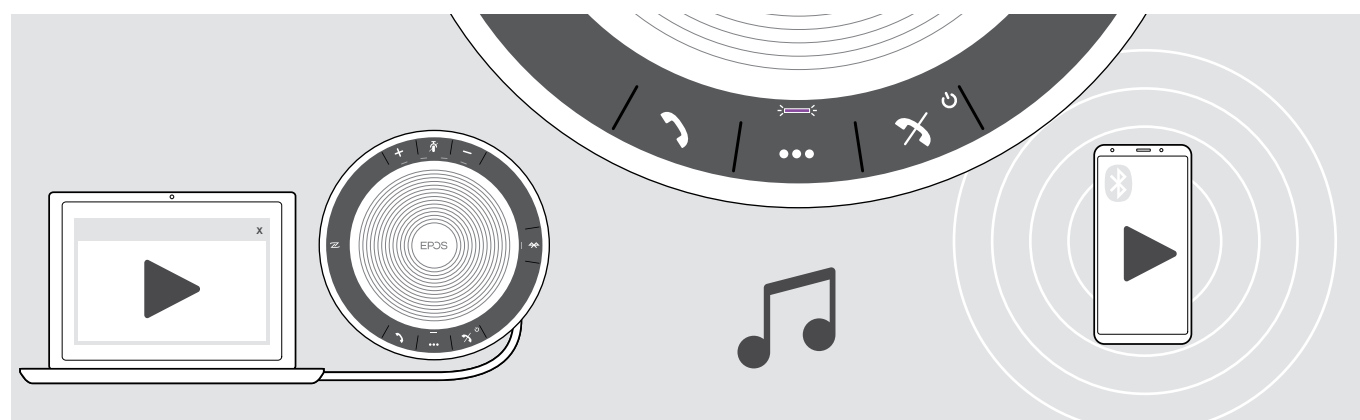

Aktiivisen äänen toiston hallinta

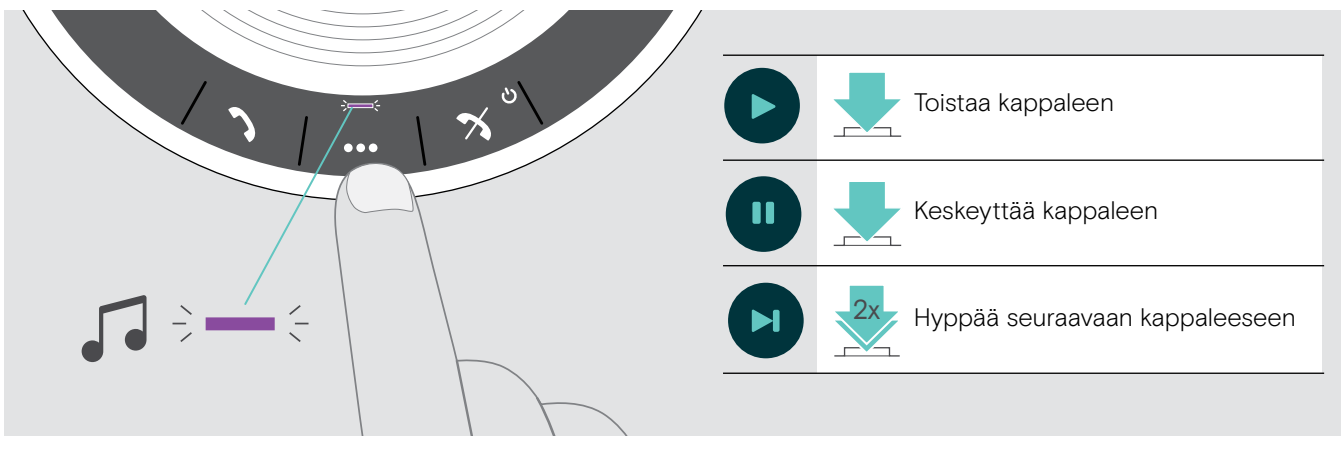

i Jos saat ja hyväksyt puhelun, äänen toisto keskeytetään ja käynnistetään uudelleen puhelun jälkeen, jos yhdistetty laite tukee tätä.

## <span id="page-22-0"></span>Lisätoiminnot

#### <span id="page-22-1"></span>Bluetoothin® henkilökohtaisen ja jaetun tilan välillä siirtyminen

Jos kaiutinpuhelinta käytetään henkilökohtaisena laitteena, se yrittää automaattisesti yhdistää viimeiseen kahdeksaan pariliitettyyn laitteeseen. Tässä asetuksessa tulisi käyttää henkilökohtaista tilaa (oletus).

Jos kaiutinpuhelinta käytetään jaettuna laitteena, aikaisempiin pariliitettyihin laitteisiin muodostettu automaattinen yhteys ei ehkä ole toivottava. Tässä asetuksessa tulisi käyttää jaettua tilaa. Tässä tilassa pariliitäntä täytyy suorittaa joka kerta yhdistettäessä laite Bluetoothin kautta.

#### Henkilökohtaisen tilan aktivointi Jaetun tilan aktivointi

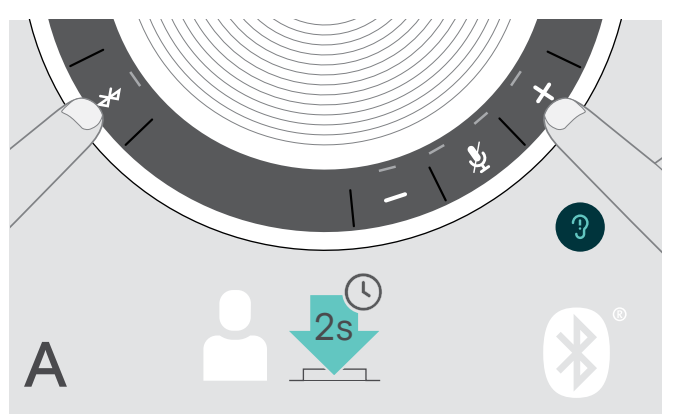

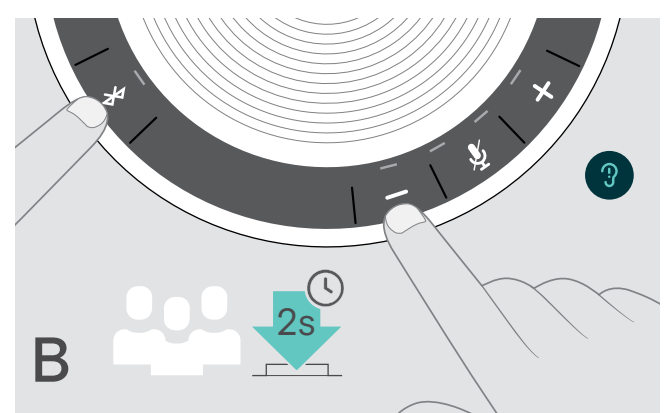

 $\triangleright$  Paina Bluetooth- ja + -painiketta. Kuulet äänikehotteen.

 $\triangleright$  Paina Bluetooth- ja – -painiketta. Kuulet äänikehotteen.

Tilan vaihdon jälkeen pariliitäntäluettelo tyhjennetään ja sinun täytyy muodostaa pariliitännät laitteille uudelleen (katso sivu [7\)](#page-7-1).

#### <span id="page-22-2"></span>Herääminen valmiustilasta

Kaiutinpuhelin siirtyy valmiustilaan automaattisesti jonkin ajan jälkeen energian säästämiseksi riippuen liitäntätilasta, toiminnosta jne.

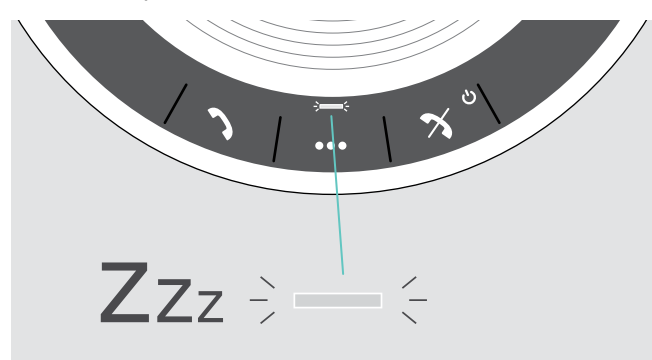

Valmiustilassa toiminnon LED on himmennetty ja kaikki muut LED-valot ovat pois päältä.

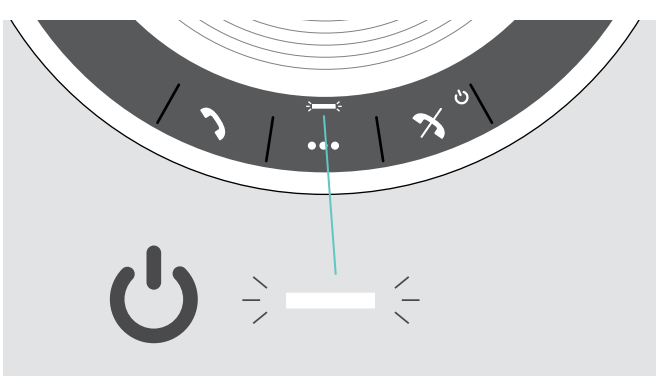

 $\triangleright$  Paina jotain painiketta tai liitä USB lopettaaksesi valmiustilan.

Kun kaiutinpuhelin on jonkin aikaa valmiustilassa, se sammuu, jos yhtään aktiivista yhteyttä ei ole ja sitä ei ole yhdistetty virtalähteeseen.

#### <span id="page-23-0"></span>Akun tilan hakeminen

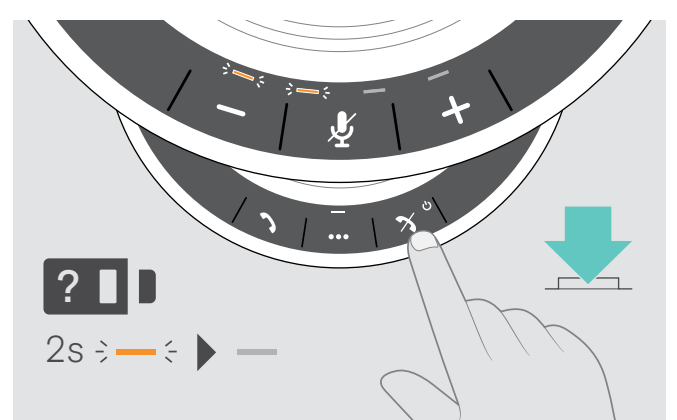

 $\triangleright$  Paina akkutilan painiketta. LEDit syttyvät pian.

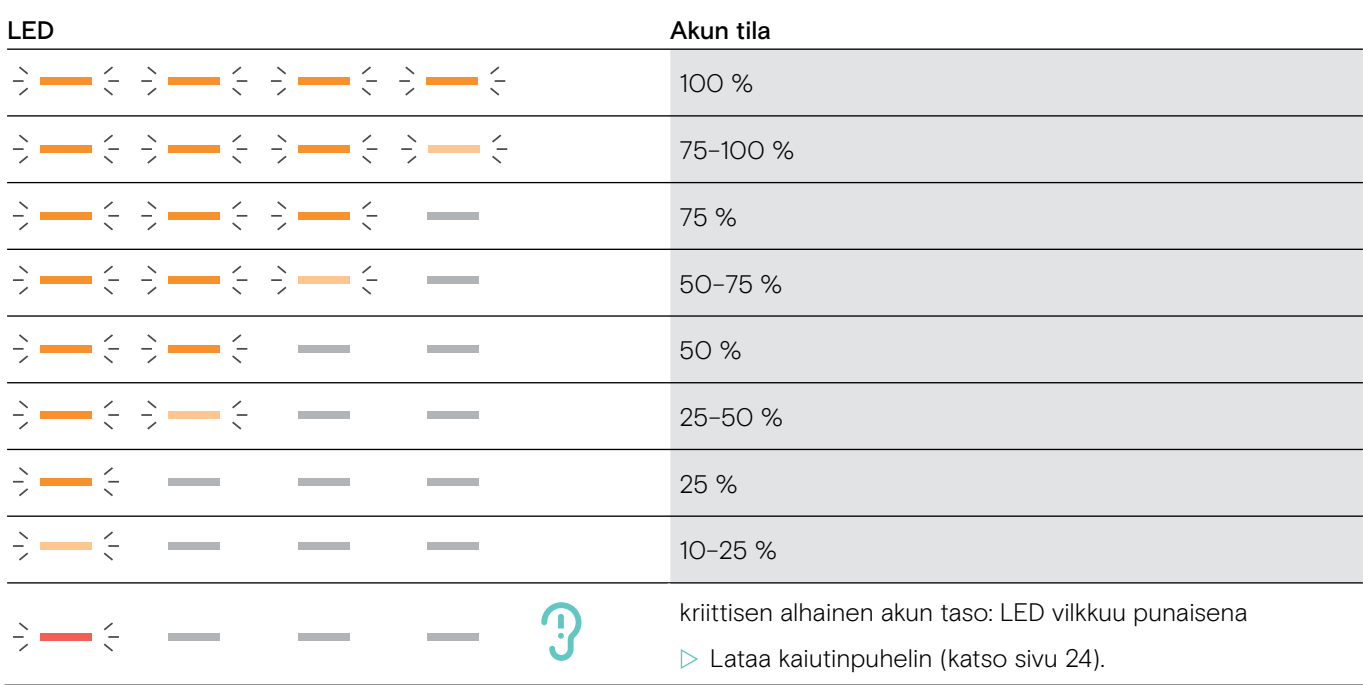

#### <span id="page-24-1"></span><span id="page-24-0"></span>Kaiutinpuhelimen lataaminen

Kun akkutaso putoaa 10 %:n alle, LED vilkkuu punaisena. Kun akku on tyhjä, kaiutinpuhelin sammuu automaattisesti.

Jos et käytä kaiutinpuhelinta pidempään aikaan, suosittelemme sen latausta 3 kuukauden välein.

Voit ladata kaiutinpuhelimen riippumatta siitä, onko puhelin päällä vai ei.

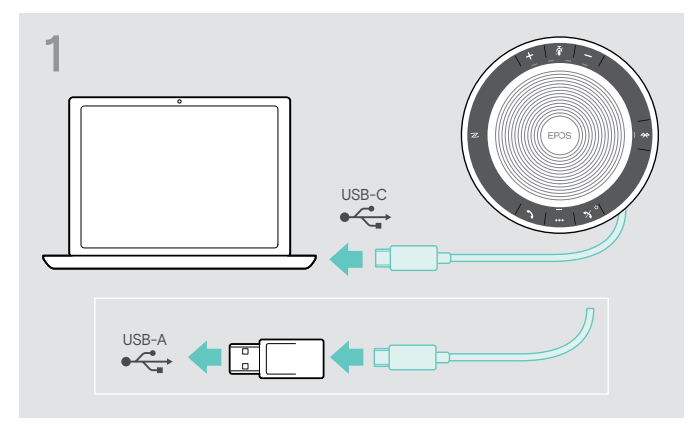

▶ Liitä USB-liitin tietokoneesi USB-C- tai USB-A-liitäntään tai USB-virtalähteeseen. Kaiutinpuhelin käynnistyy.

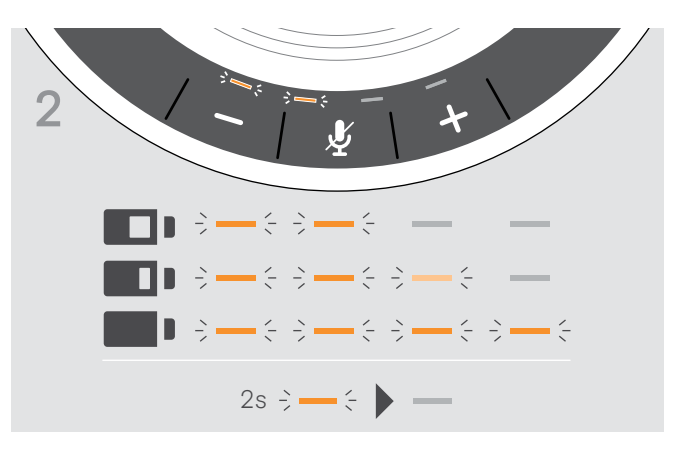

Akkua ladataan. LEDit syttyvät pian ja osoittavat akun lataustason.

#### Äänikehotteiden ottaminen käyttöön / poistaminen käytöstä

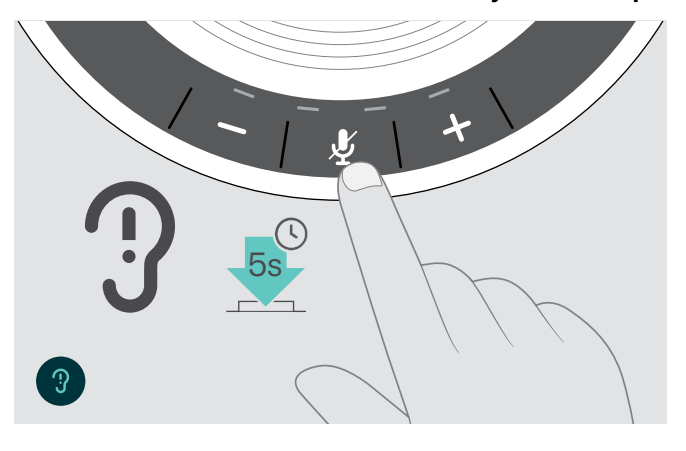

- Lepotilassa (ei aktiivista puhelua tai musiikin toistoa):
- $\triangleright$  Paina mykistyspainiketta ja pidä sitä painettuna, kunnes kaiutinpuhelin antaa äänikehotteen on- tai off-tilasta.
- Jos äänikehotteet on poistettu käytöstä, kuulet äänimerkit.

## <span id="page-25-0"></span>Tuotteiden ylläpitäminen ja päivittäminen

#### Kaiutinpuhelimen säilyttäminen ja kantaminen

Säilytä kaiutinpuhelin puhtaassa ja kuivassa ympäristössä. Kun puhelin ei ole käytössä, säilytä sitä kantopussissa. Tämä auttaa naarmujen välttämisessä ja pitää tuotteen hyvässä kunnossa.

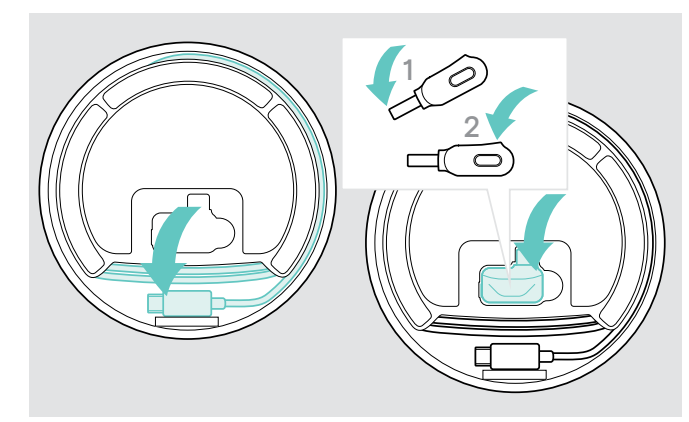

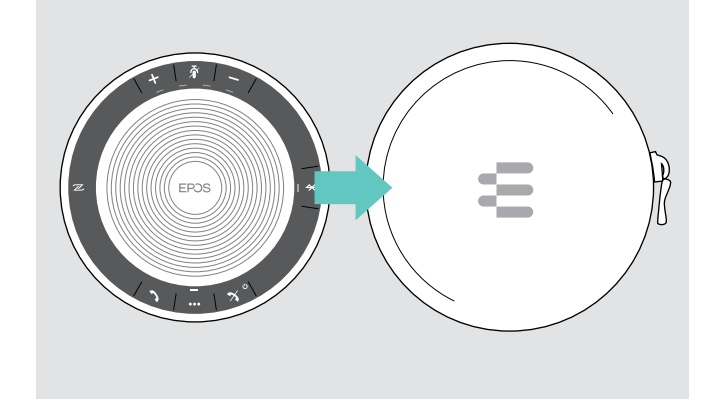

 $\triangleright$  Laita kaiutinpuhelin kantopussiin.

- $\triangleright$  Kelaa USB-kaapeli kasaan.
- $\triangleright$  Laita dongle säilytyspaikkaan.

#### Tuotteiden puhdistus

#### **VAROITUS**

#### Nesteet voivat vahingoittaa tuotteen elektroniikkaa!

Laitteen koteloon pääsevät nesteet voivat aiheuttaa oikosulun ja vahingoittaa elektroniikkaa.

- $\triangleright$  Pidä kaikki nesteet poissa tuotteesta.
- $\triangleright$  Älä käytä mitään puhdistusaineita tai liuottimia.
- $\triangleright$  Käytä vain kuivaa liinaa tuotteen puhdistamiseen.

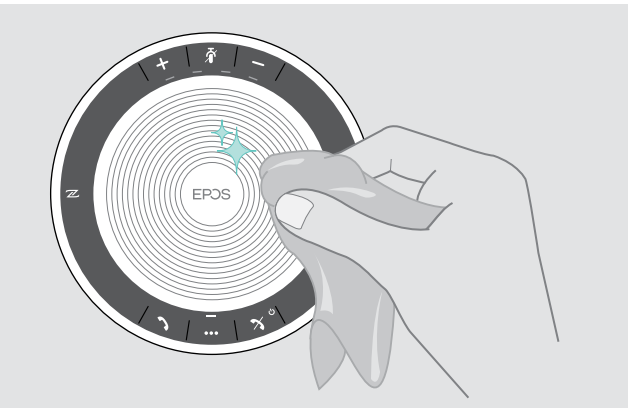

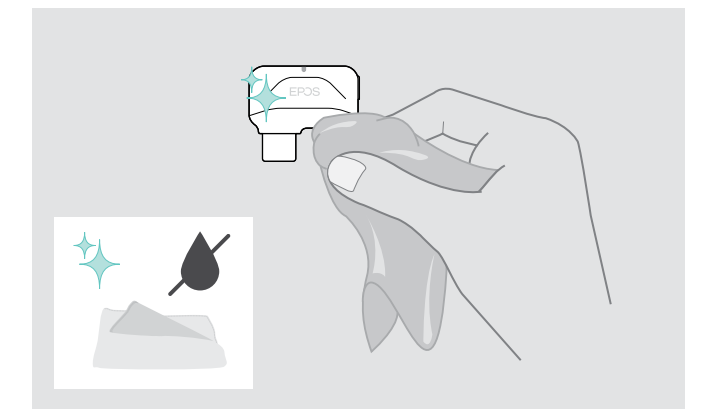

#### <span id="page-26-0"></span>Kaiutinpuhelimen ladattavan akun vaihtaminen/irrottaminen

#### **VAROITUS**

#### Tuotteen vahingoittumisen vaara!

Takuujakson aikana vain valtuutettu EPOS-huoltokeskus saa vaihtaa ladattavan akun. Muussa tapauksessa mitätöityy.

 $\triangleright$  Ota yhteyttä EPOS-huoltokeskukseen, jos ladattava akku täytyy vaihtaa. Etsi maassasi toimiva EPOS-huoltopiste osoitteesta www.eposaudio.com.

Takuuajan ulkopuolella pätevä huoltokeskus tai pätevä IT- tai huolto-osastosi teknikko voi vaihtaa tai irrottaa akun. Ohjeet akun vaihtamisesta tai irrottamisesta ovat saatavissa EPOS-huoltopisteestä.

#### Tuotteiden laiteohjelman päivittäminen

Voit päivittää kaiutinpuhelimesi laiteohjelman ja donglen käyttämällä maksutonta EPOS Connect -ohjelmaa.

- $\triangleright$  Lataa ohjelma osoitteesta www.eposaudio.com/connect.
- $\triangleright$  Asenna ohjelma. Jotta voit asentaa ohjelman, tarvitse tietokoneesi pääkäyttäjäoikeudet. Ota tarvittaessa yhteyttä IT-osastoosi.

#### Puhelinkaiuttimen laiteohjelman päivittäminen

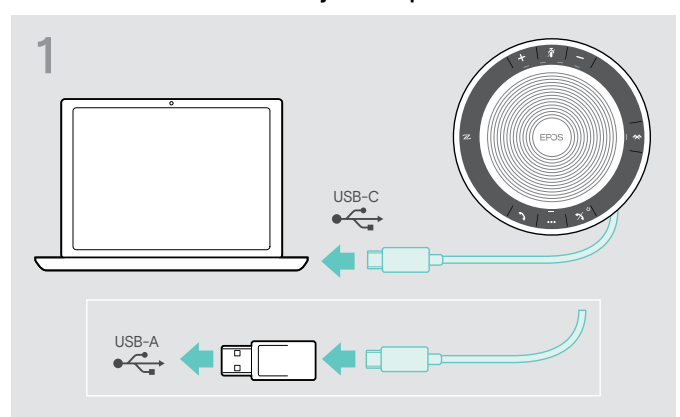

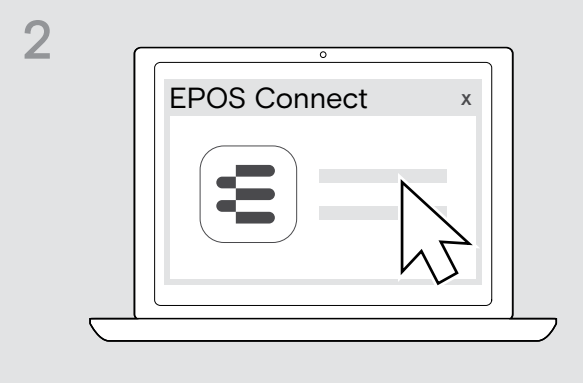

- $\triangleright$  Liitä USB-liitin suoraan USB-C-porttiin tai USB-A-porttiin mukana toimitetulla sovittimella. Kaiutinpuhelin käynnistyy automaattisesti.
- ▷ Käynnistä EPOS Connect.

EPOS Connect tarkistaa, onko asennettu laiteohjelma uusin saatavissa oleva versio EPOS-palvelimella. Päivitä tarvittaessa uusimpaan versioon.

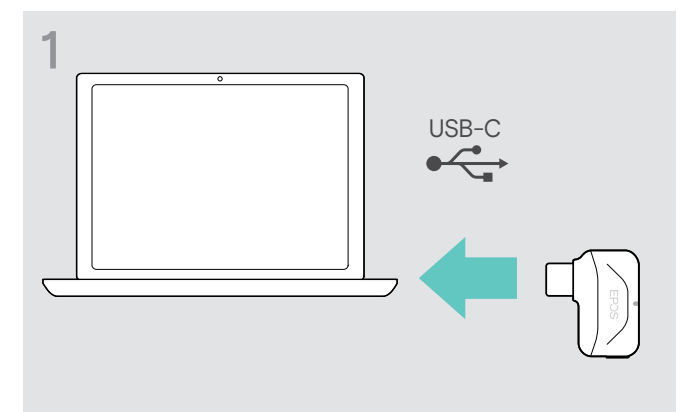

#### Bluetooth dongle BTD 800 USB-C -laiteohjelman päivittäminen

 $\triangleright$  Liitä Bluetooth USB dongle tietokoneesi USB-porttiin.  $\triangleright$  Käynnistä EPOS Connect.

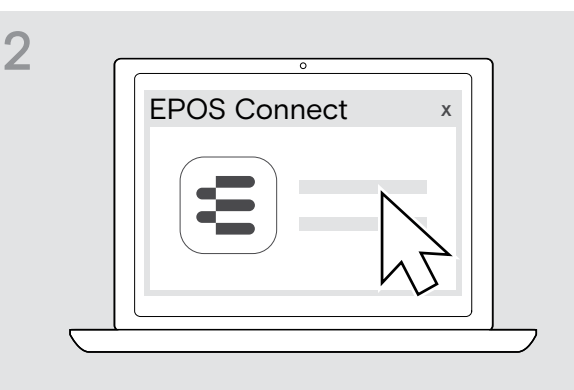

EPOS Connect tarkistaa, onko asennettu laiteohjelma uusin saatavissa oleva versio EPOS-palvelimella. Päivitä tarvittaessa uusimpaan versioon.

## <span id="page-27-0"></span>Jos syntyy ongelma...

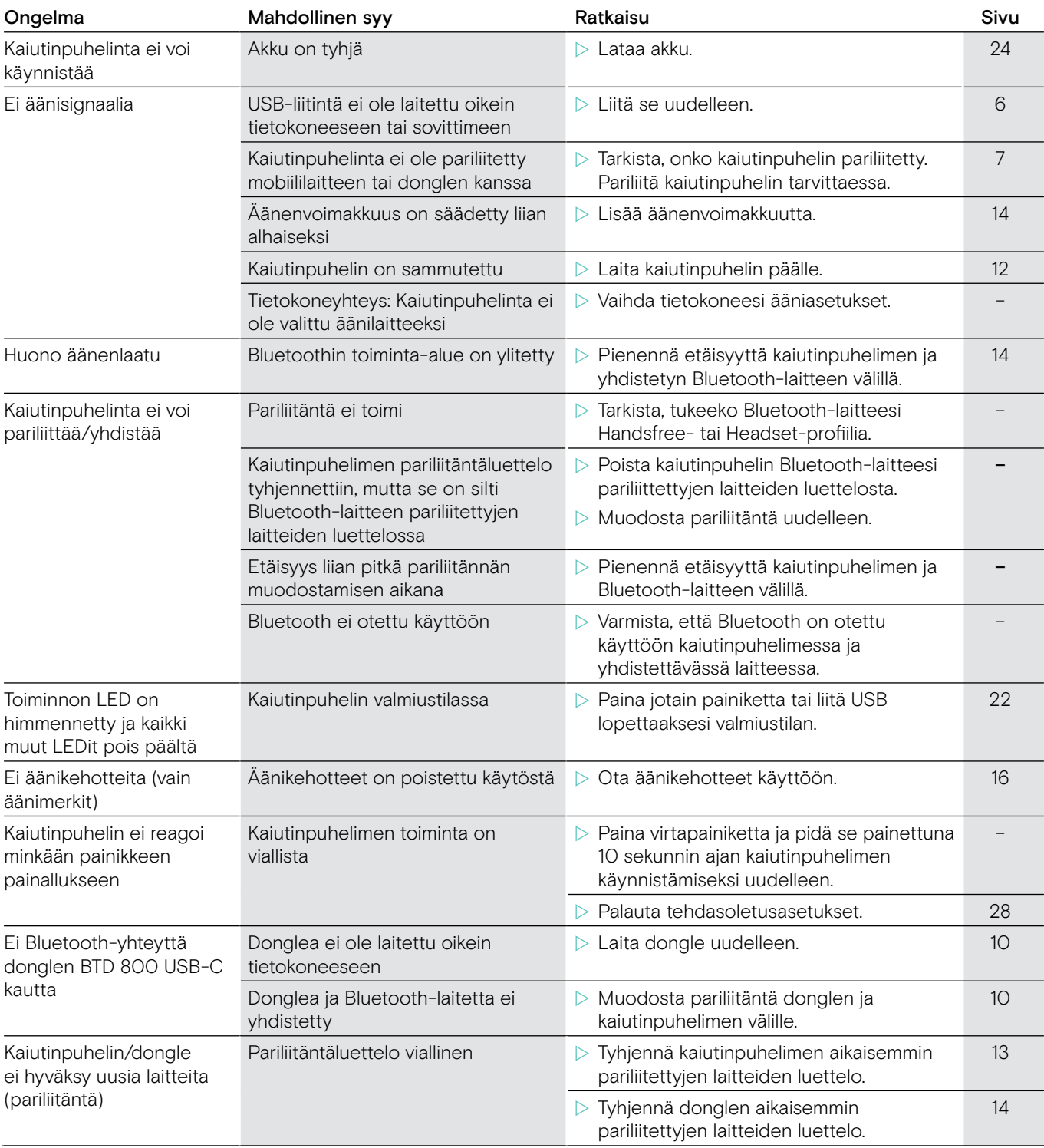

Jos syntyy ongelma, jota ei ole lueteltu yllä olevassa luettelossa tai jos ongelmaa ei voi ratkaista ehdotetuilla ratkaisuilla, ota yhteyttä paikalliseen EPOS-jälleenmyyjään saadaksesi apua.

Etsi maassasi toimiva EPOS-huoltopiste osoitteesta www.eposaudio.com.

### <span id="page-28-1"></span><span id="page-28-0"></span>Kaiutinpuhelimen tehdasoletusasetusten palauttaminen

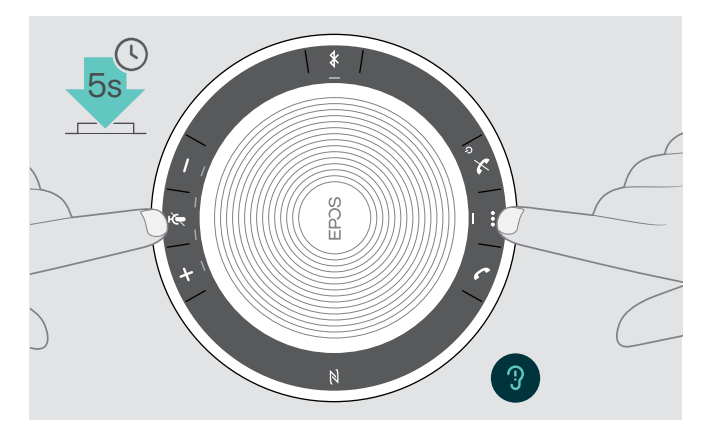

 $\triangleright$  Paina mykistyspainiketta ja monitoimintopainiketta ja pidä niitä painettuna, kunnes laite käynnistyy uudelleen. Kaikki asetukset ja pariliitäntäluettelo tyhjennetään.

## <span id="page-29-0"></span>Tekniset tiedot

#### EXPAND 40 -kaiutinpuhelin

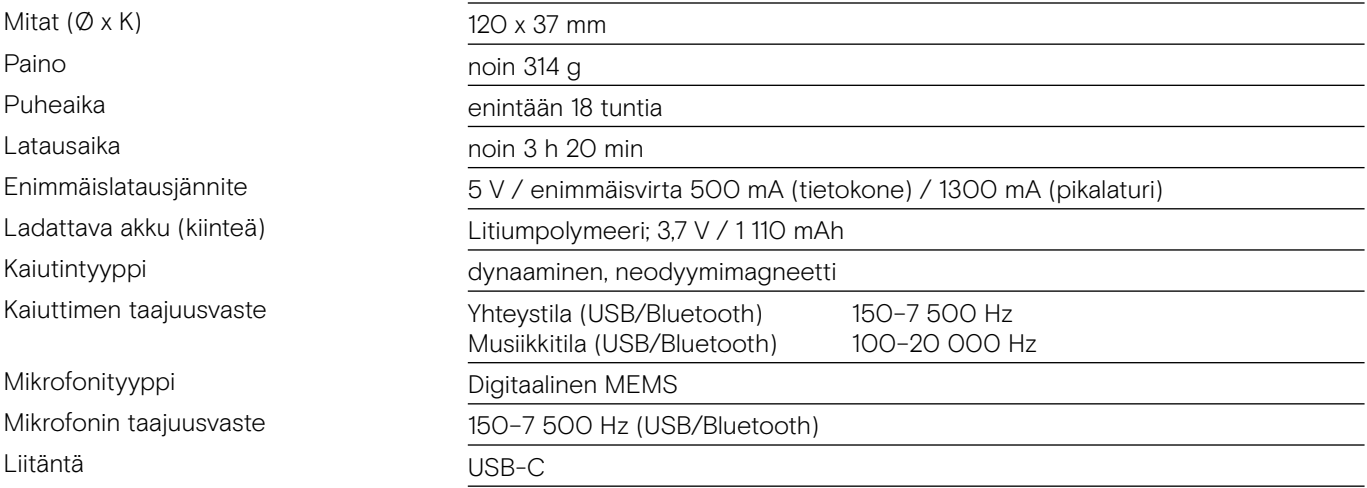

#### BTD 800 USB-C Bluetooth® -dongle

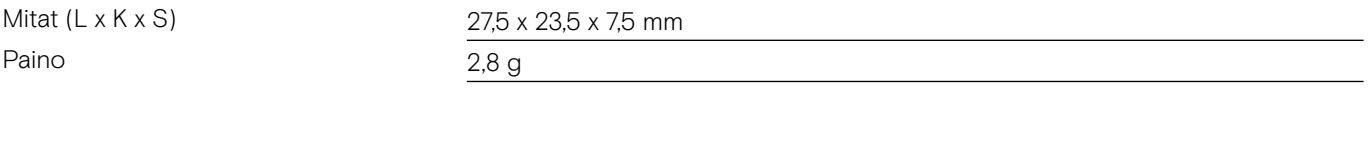

#### Bluetooth®

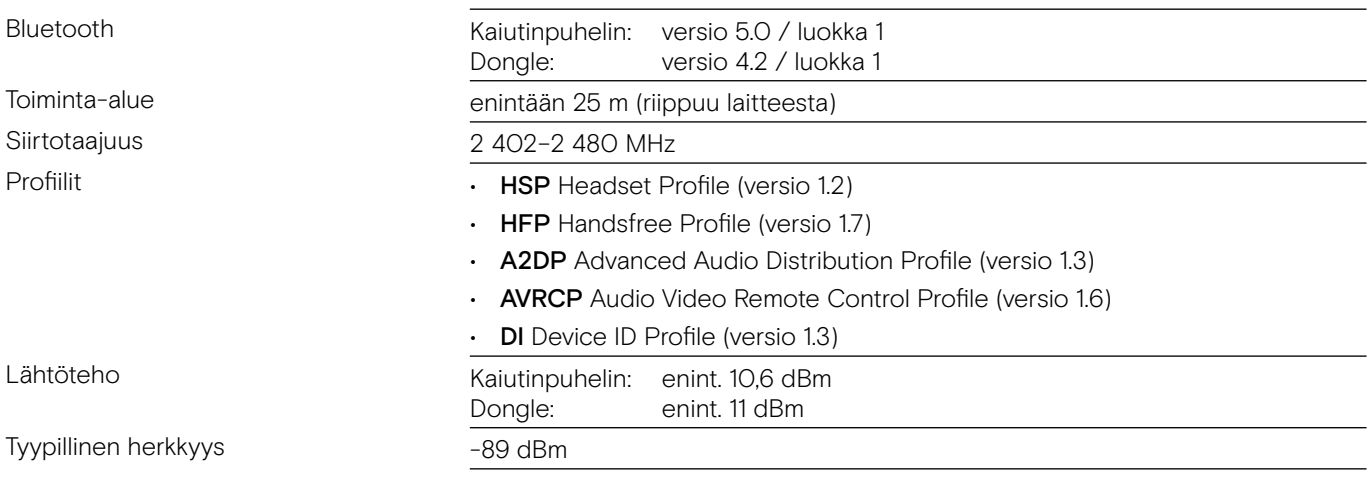

#### Kaiutinpuhelin | BTD 800 USB-C

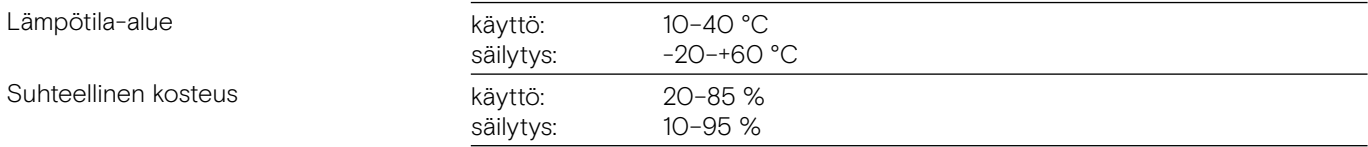

#### **Tavaramerkit**

Bluetooth®-sanamerkki ja logot ovat Bluetooth SIG, Inc.:n rekisteröityjä tavaramerkkejä ja DSEA A/S käyttää näitä merkkejä lisenssillä.

N-Mark on NFC Forum, Inc.:n tavaramerkki tai rekisteröity tavaramerkki Yhdysvalloissa ja muissa maissa. USB Type-C® ja USB-C® ovat USB Implementers Forumin tavaramerkkejä.

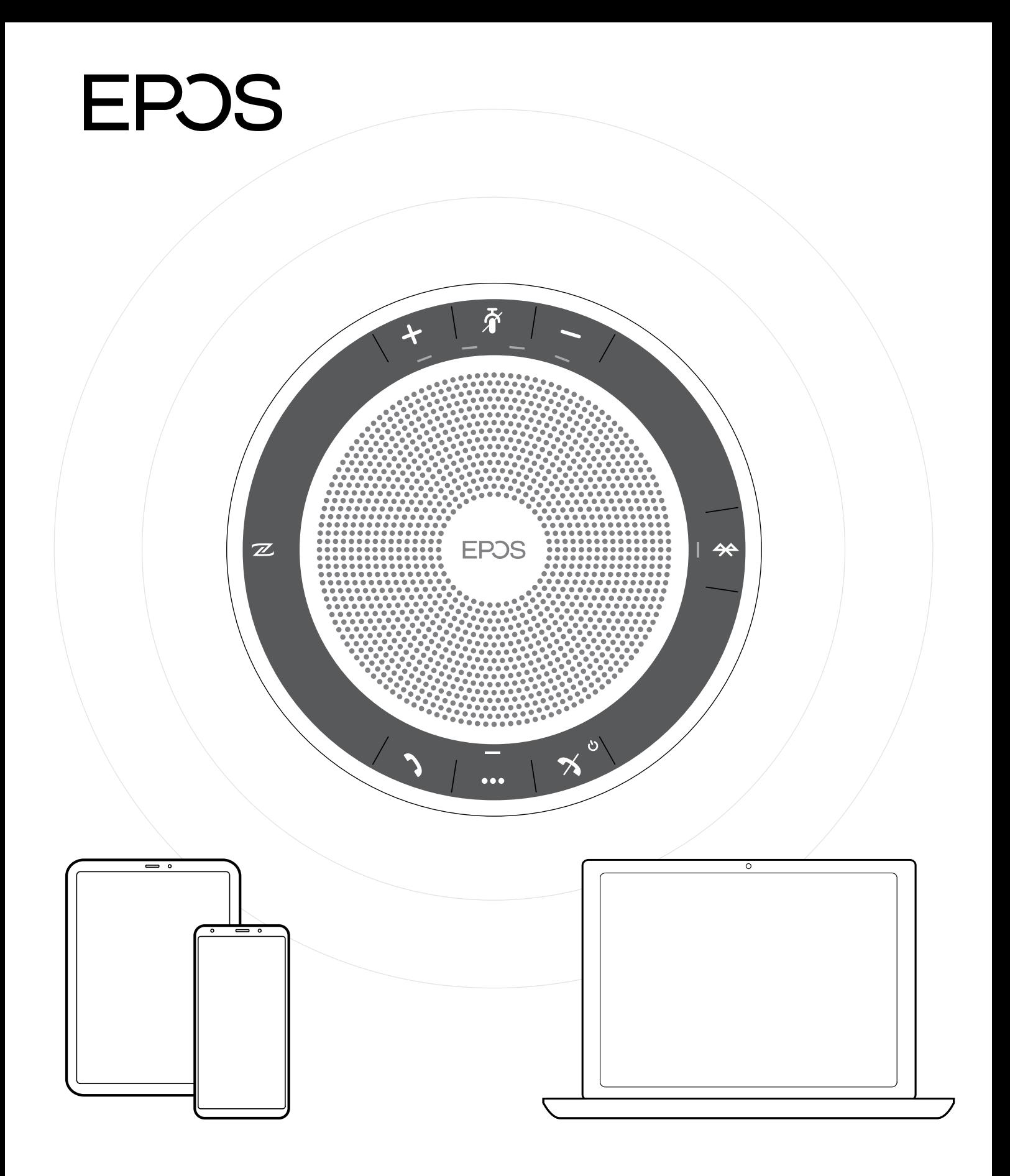

## DSEA A/S

Kongebakken 9, DK-2765 Smørum, Denmark www.eposaudio.com